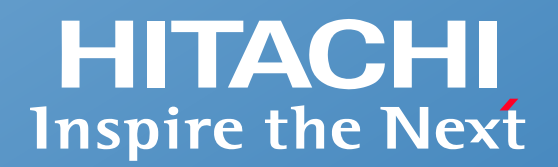

#### **統合システム運用管理**

### **エンドポイント管理**

# **エンドポイント管理 JP1 Cloud Service/Endpoint Managementのご紹介 ~エンドポイントを適切に管理し、セキュリティリスクから守る~**

**株式会社 日立製作所**

© Hitachi, Ltd. 2024. All rights reserved.

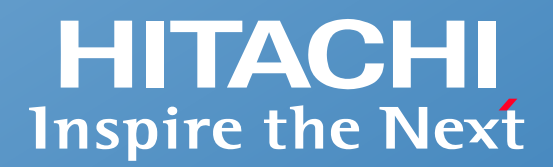

# **Contents**

- **エンドポイント管理 JP1 Cloud Service/Endpoint Management の概要**
- **できること**
- **システム構成例とサービスメニュー**
- **システム運用を最適化するシステム運用管理SaaS**
- **機能一覧**

**エンドポイント管理 JP1 Cloud Service/Endpoint Management の概要**

Ш

## **多様化するエンドポイントを適切に管理し、セキュリティリスクから守る**

**PCやサーバ、仮想デスクトップ、スマートデバイスといった、多様化するIT環境のソフトウェア情報、ハードウェア情報、セキュリティ情報、操作ログなどを自動収 集し、現状を可視化。脆弱性対策や情報漏えい防止策などのセキュリティ対策の徹底や、機器、ソフトウェア、IT資産・契約情報の適正な管理を実現します。**

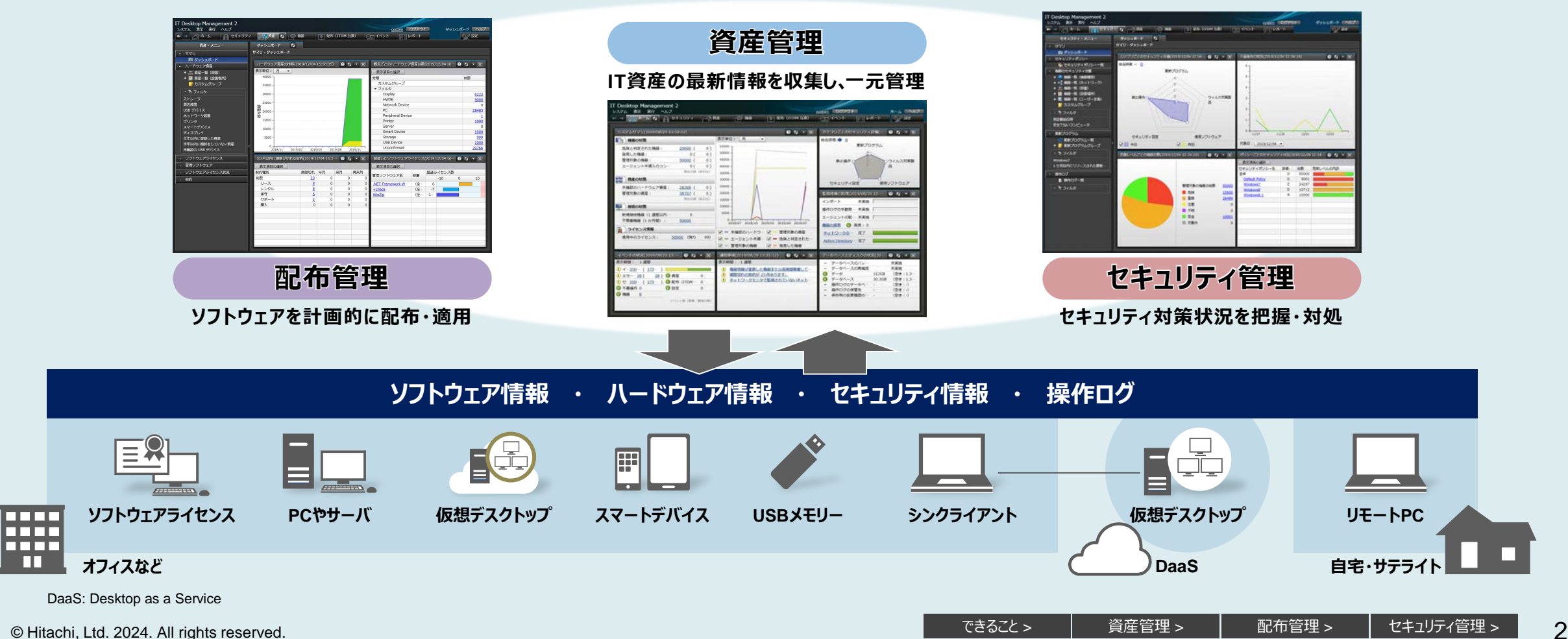

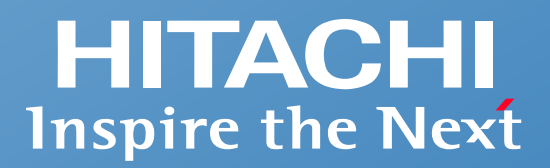

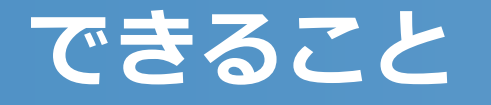

- **エンドポイント管理 JP1 Cloud Service/Endpoint Management でできること**
- **現状の把握**
- 資産管理
- 配布管理
- セキュリティ管理
- **複数管理者での業務分担**

## <span id="page-4-0"></span>**エンドポイント管理 JP1 Cloud Service/Endpoint Management で できること**

## **やさしいインタフェースと豊富な管理機能で、多様化するIT資産を守ります。**

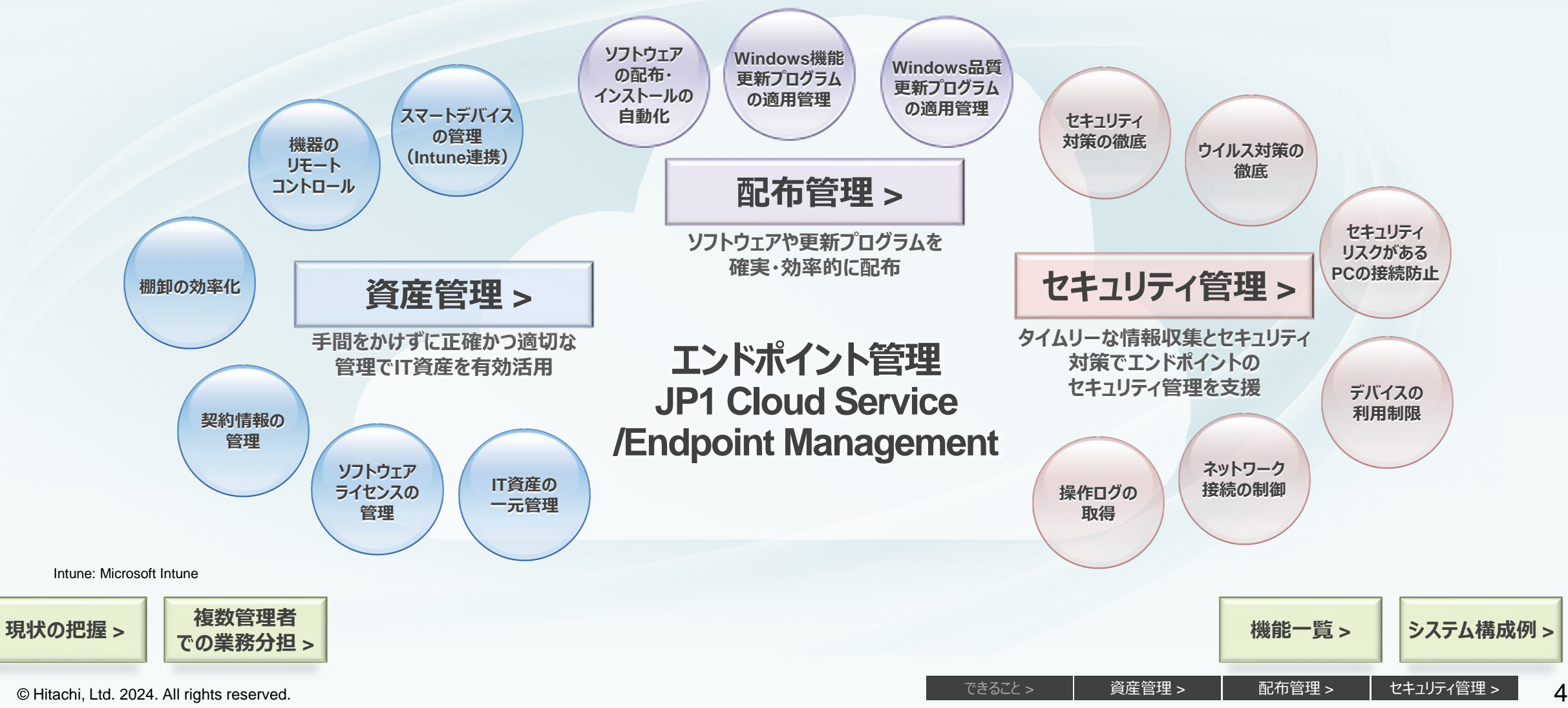

### <span id="page-5-0"></span>**現状の把握 【前日からの変化・重要なイベント】**

#### **ネットワークに接続されたPCや機器の情報を自動的に収集し、日々の情報をホーム画面にまとめて表示します。 ログイン後、最初に表示されるホーム画面を見るだけで前日からの変化や重要なイベントの発生状況など、全体の概況と対策事項がわかります。**

#### **▽ 前日と変わったところはないか?**

システムサマリで、前日からの差異が確認できます。

■危険なPCはないか? ■ 新たに接続されたPCや機器はないか? ■ 長期間、稼働が確認できていない機器はないか? ■全体の状況や推移はどうか?

前日と比べて変化がなく、システムが安全に保たれていることが確認 できればOK。問題がある場合は、項目をクリックして詳細な情報を 確認できるので、対処もスムーズに行えます。

#### **重要なイベントが発生していないか?**

発生したイベントを集計して表示。どんな種類のイベントが何件発生 しているかがすぐにわかります。各イベントの詳細は、1クリックで確認 できます。

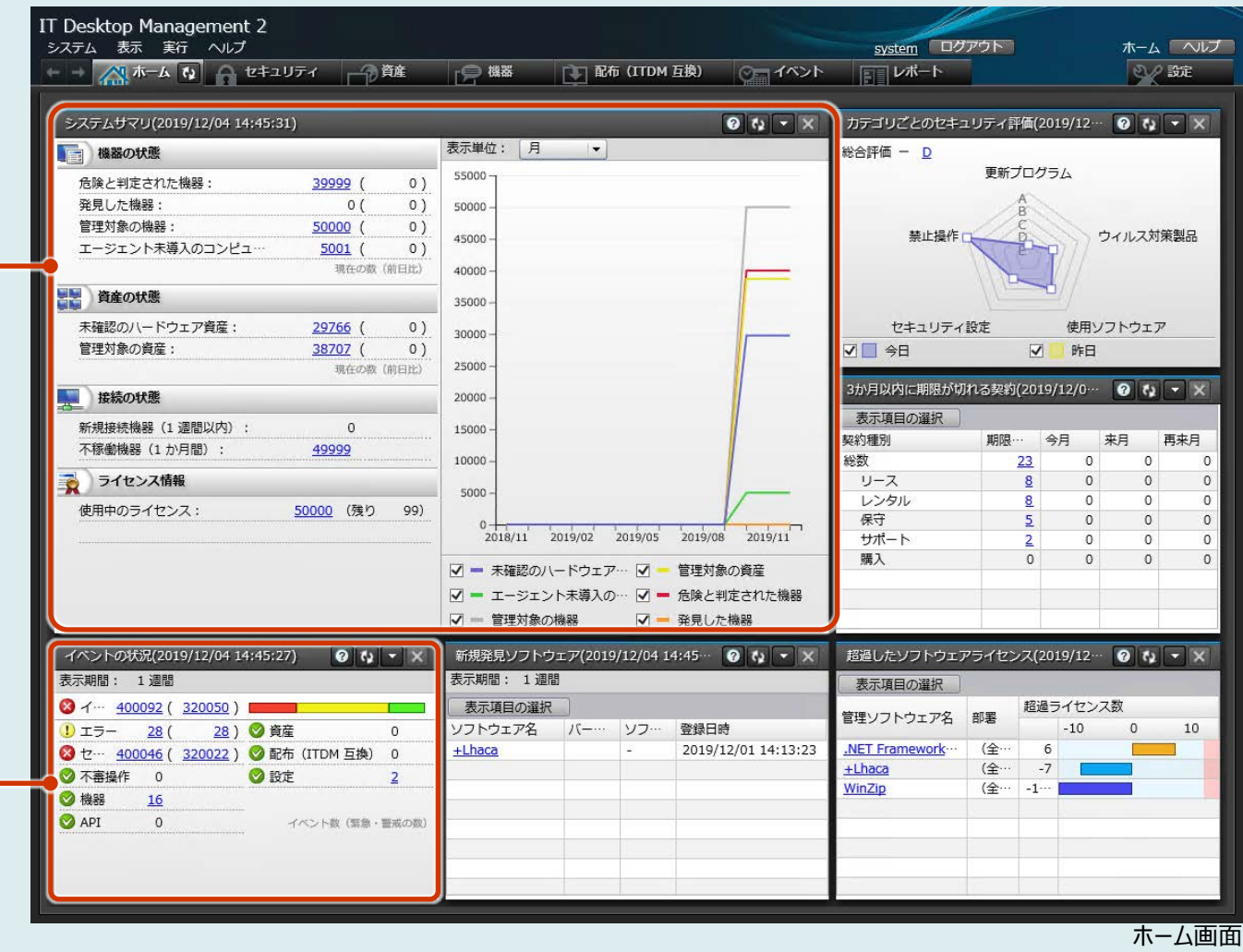

ITDM: JP1/IT Desktop Management

### **現状の把握 【更新プログラム・不要なインストール・ライセンス違反】**

#### **Windows品質更新プログラムなどのセキュリティ対策状況、不要なソフトウェアのインストールやソフトウェアライセンス違反の有無などを、 ホーム画面で確認できます。**

#### Desktop Management 2 システム 表示 実行 ヘルプ system ログアウト ホーム へルプ ■■ △ ホーム な ● セキュリティ → 資産 □ 機器 **TTT 配布 (ITDM 互换)**  $\sqrt{2}$  1  $\sqrt{2}$ 2 認定 ニレポート **Windows品質更新プログラムなどの**  $\overline{\blacktriangledown}$ **セキュリティ対策は適切か?** システムサマリ(2019/12/04 14:45:31)  $\theta$   $\sim$   $\times$ カテゴリごとのセキュリティ評価(2019/12…  $\boxed{0}$   $\boxed{1}$   $\rightarrow$   $\boxed{\times}$ 表示単位: 総合評価 - D 一様器の状態  $\overline{\phantom{a}}$ 更新プログラム Windows品質更新プログラムやウイルス対策、セキュリティ設定など、 55000 危険と判定された機器 39999  $0)$ カテゴリ別のセキュリティ対策状況を総合評価。 発見した機器  $0)$  $0($ 50000 管理対象の機器 50000  $0)$ セキュリティ対策状況がひと目でわかります。 禁止操作 ウィルス対策製品 45000 エージェント未導入のコンピュー 5001  $0)$ 現在の数 (前日比) 40000 資産の状態 35000 未確認のハードウェア資産 29766  $0)$ ヤキュリティ設定 使用ソフトウェア 30000 管理対象の資産 38707 (  $0)$ √□ 今日 √ 昨日 25000 現在の数 (前日比) 3か月以内に期限が切れる契約(2019/12/0…  $\bullet$   $\bullet$   $\cdot$   $\times$ 接続の状態 20000 表示項目の選択 新規接続機器 (1 週間以内)  $\circ$ 15000 契約種別 来月 再来月 不稼働機器 (1か月間) 49999 **▽ 不要なインストールは行われていないか?** 10000 総数  $23$  $\Omega$  $\Omega$ ライセンス情報 リース  $\overline{0}$  $\circ$ 5000 レンタル  $\circ$  $\circ$ 使用中のライセンス: 50000 (残り 99) 新しいソフトウェアやWindowsストアアプリがPCにインストールされた 保守  $\circ$ 2018/11 2019/02 2019/05 2019/08 2019/11 サポート  $\Omega$  $\Omega$ ことを検知できます。定期的にチェックすることで、業務に必要のない 購入  $\Omega$  $\Omega$ √ - 未確認のハードウェア… √ - 管理対象の資産 ソフトウェアがインストールされていないかを確認できます。 √ - エージェント未導入の… √ - 危険と判定された機器 √ - 管理対象の機器 √ 一発見した機器 イベントの状況(2 19/12/04 14:45:27)  $\boxed{0}$   $\boxed{1}$   $\times$ 新規発見ソフトウェア(2019/12/04 14:45…  $\bullet$   $\bullet$   $\cdot$   $\times$ 超過したソフトウェアライセンス(2019/12… ◎ ta ▼ X 表示期間: 1週 表示期間: 1 週間 表示項目の選択  $\otimes$  1 ...  $400092$  (320050) 表示項目の選択 超過ライセンス数 管理ソフトウェア名 部署 登録日時  $28($ 28) ◎ 資産 ソフトウェア名 バー… ソフ…  $-10$  $\circ$ 10 リエラー  $\overline{0}$ 400046 ( 320022 ) ● 配布 (ITDM 互换) 0  $+$ Lhaca 2019/12/01 14:13:23 **NET Framework** (全· 8<sup>t</sup> +Lhaca (全…  $-7$ ◎ 不審操作 0 **O** 設定  $\overline{2}$ **ソフトウェアライセンス違反はないか?** WinZip (全… -1… ◎機器  $16$ **API**  $\circ$ イベント数 (緊急・警戒の数 保有するライセンス数に対しての超過の有無を管理ソフトウェアごとに 確認できます。 ホーム画面 ITDM: JP1/IT Desktop Management

© Hitachi, Ltd [資産管理](#page-8-0)<sup>&</sup>gt; [配布管理](#page-18-0)<sup>&</sup>gt; [セキュリティ管理](#page-22-0)<sup>&</sup>gt; . 2024. All rights reserved. 6 [できること](#page-4-0)<sup>&</sup>gt;

#### **ホーム画面中の小さな画面「パネル」は、さまざまな情報のサマリ(要約)になっています。パネルの中から日々の運用でチェックしたいパネルを選んで、 自分専用の画面を構成できます。**

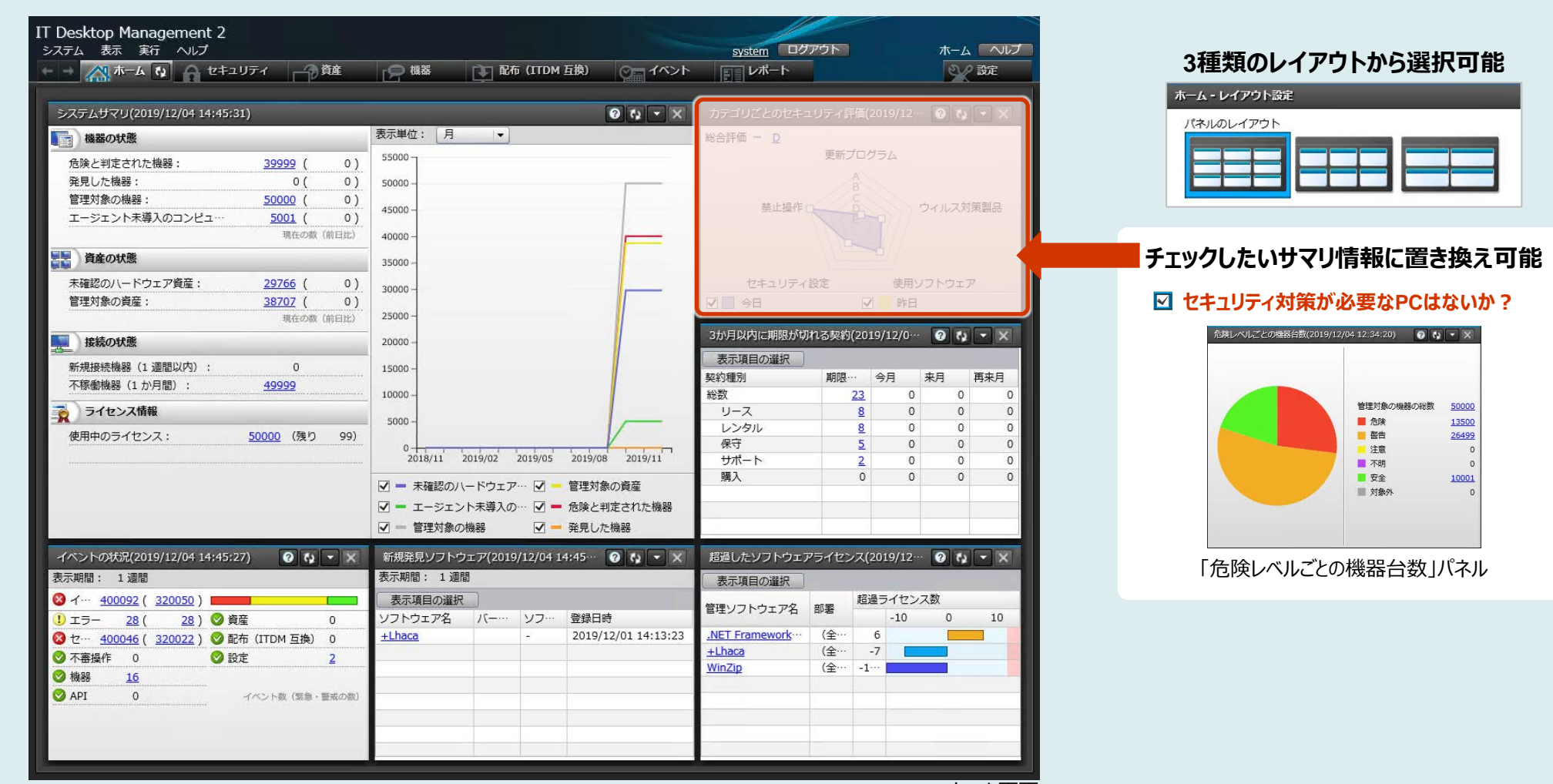

ITDM: JP1/IT Desktop Management

ホーム画面

<span id="page-8-0"></span>**資産管理**

### **このようなお悩み、ありませんか?**

Intune: Microsoft Intune

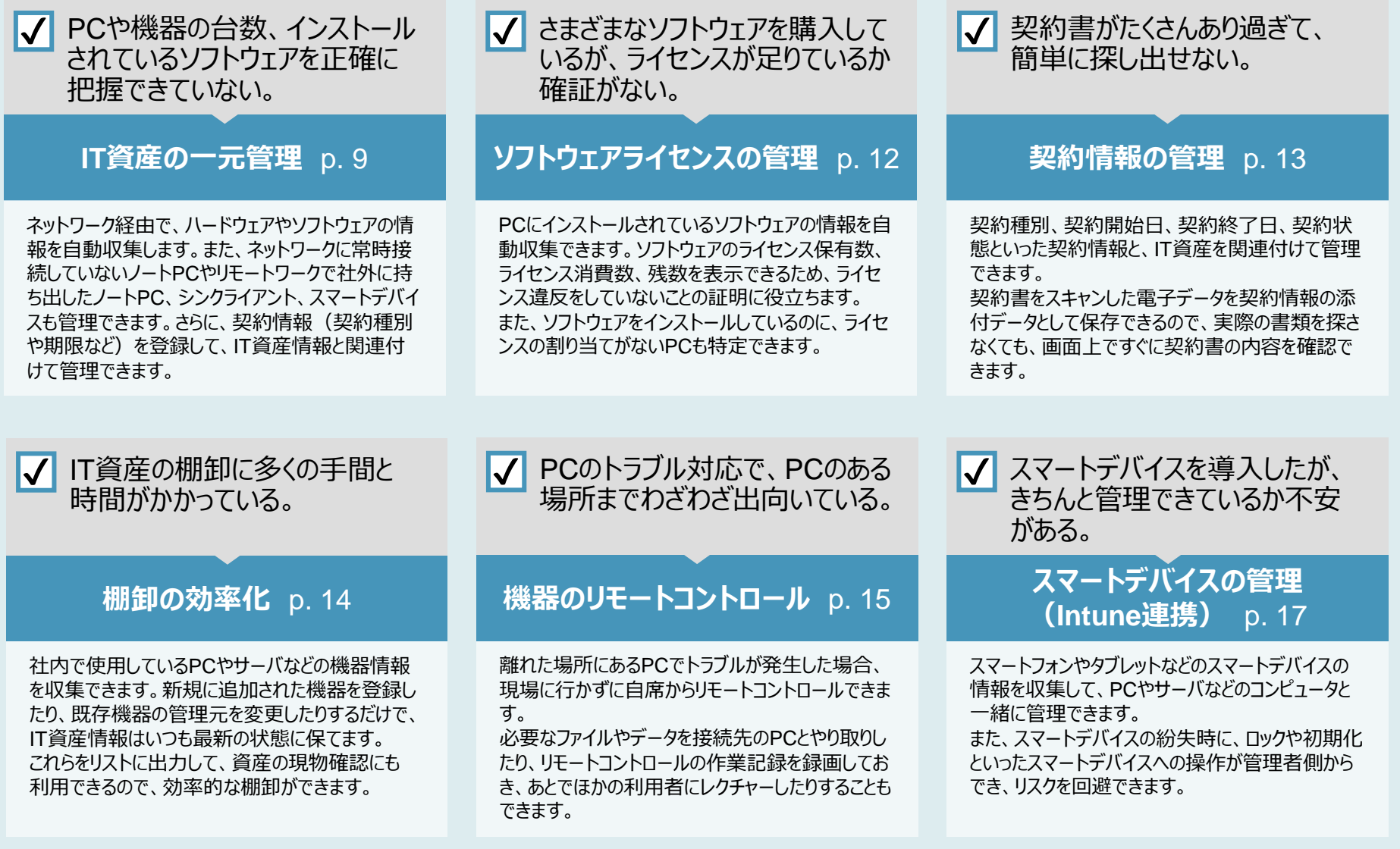

<span id="page-9-0"></span>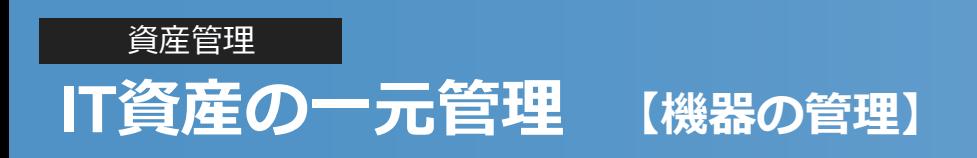

#### **PCのOS、メモリー、ハードディスク容量といったスペック情報や、IPアドレス、MACアドレスなどのネットワーク情報、利用者や部署などの情報を収集できます。 これらの情報をもとにして、資産として登録されていない機器が接続されたら未確認機器として通知します。**

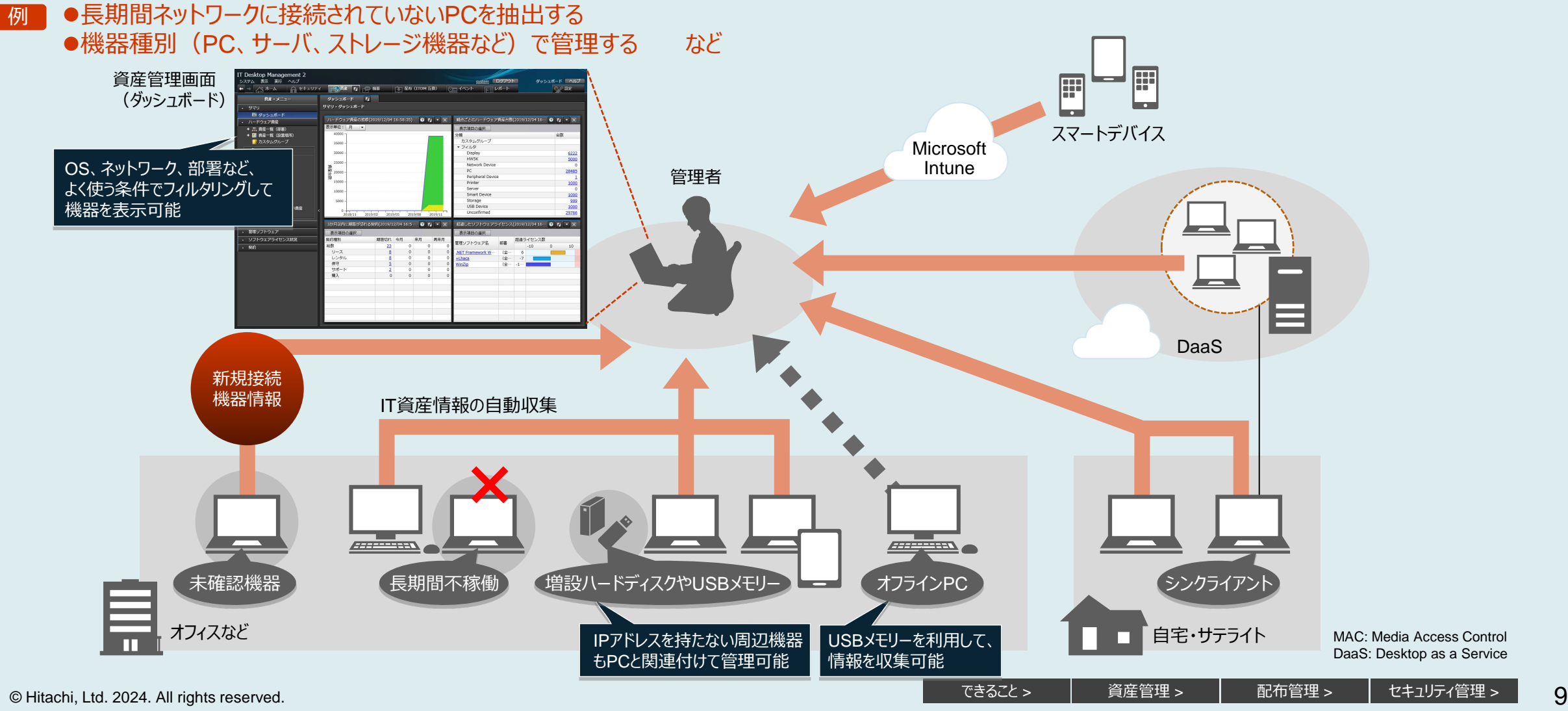

DaaS: Desktop as a Service

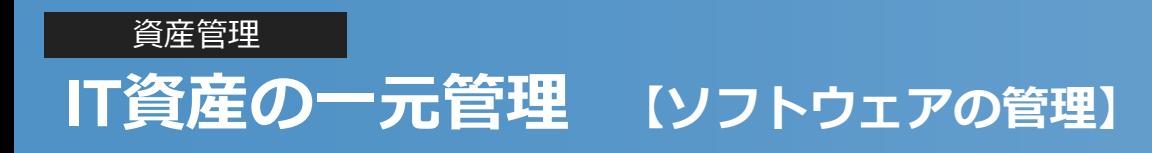

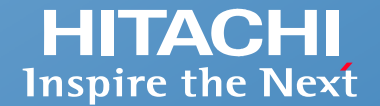

**インストールしているソフトウェアやWindowsストアアプリの名称、バージョン、インストール日付などの情報を収集できます。インストールしているソフトウェアは、ラ イセンスの割り当て状況を自動集計できます。実際にインストールされている数と保有しているライセンス数がひと目でわかるので、適正なライセンス管理ができます。**

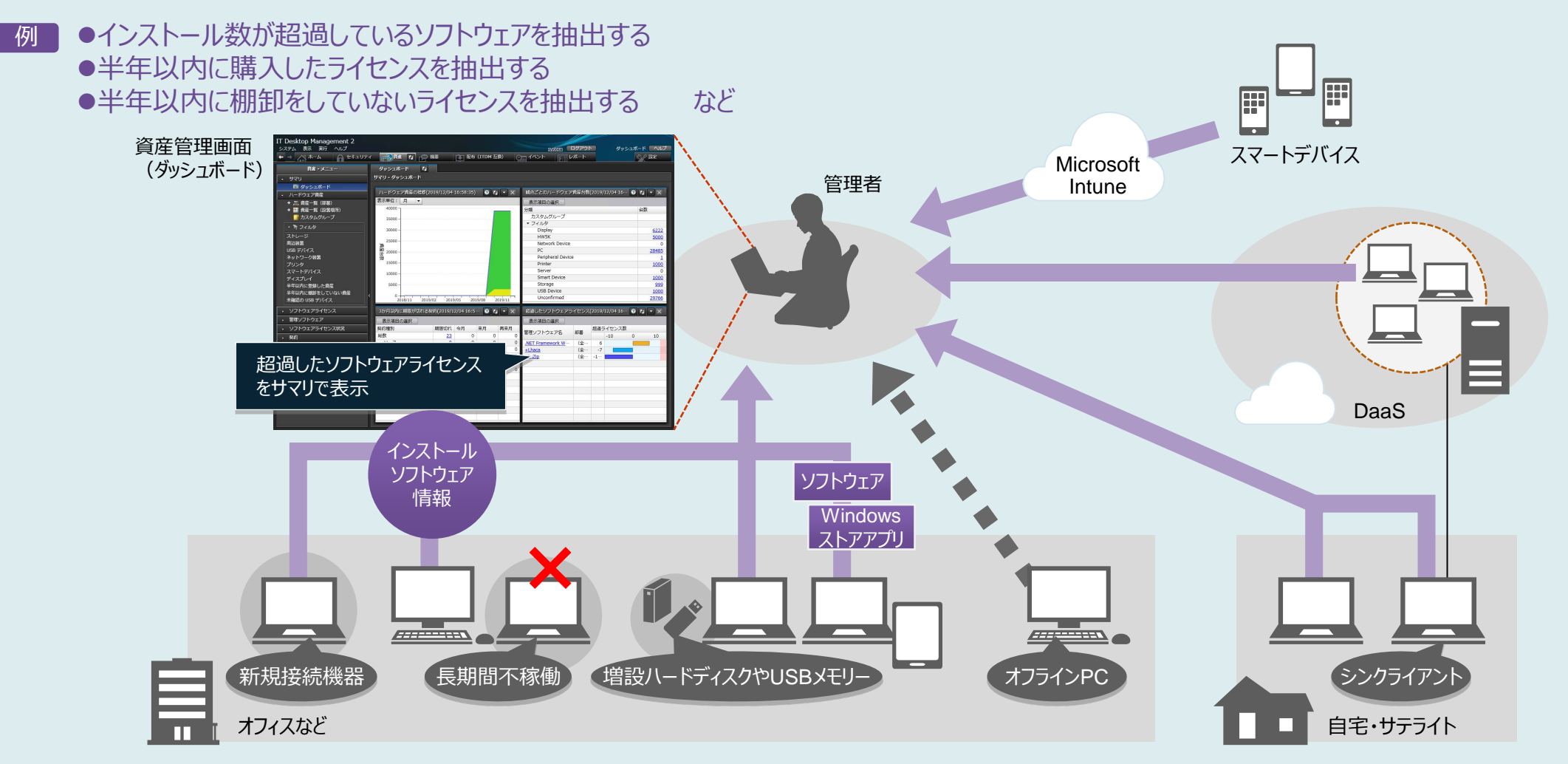

DaaS: Desktop as a Service

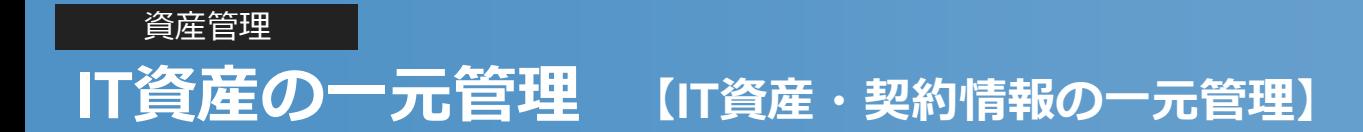

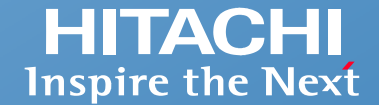

#### **既存のIT資産管理台帳の情報(データ)を取り込み、自動収集した「機器情報」「ソフトウェア情報」、さらには契約種別や契約期間などの「契約情報」と合わせ て一元管理できます。台帳などで管理している契約情報(会社名や連絡先など)も登録して管理可能。既存のIT資産管理台帳のデータは、ウィザード画面に 従うだけで簡単にインポートできます。**

資産管理画面(ダッシュボード)

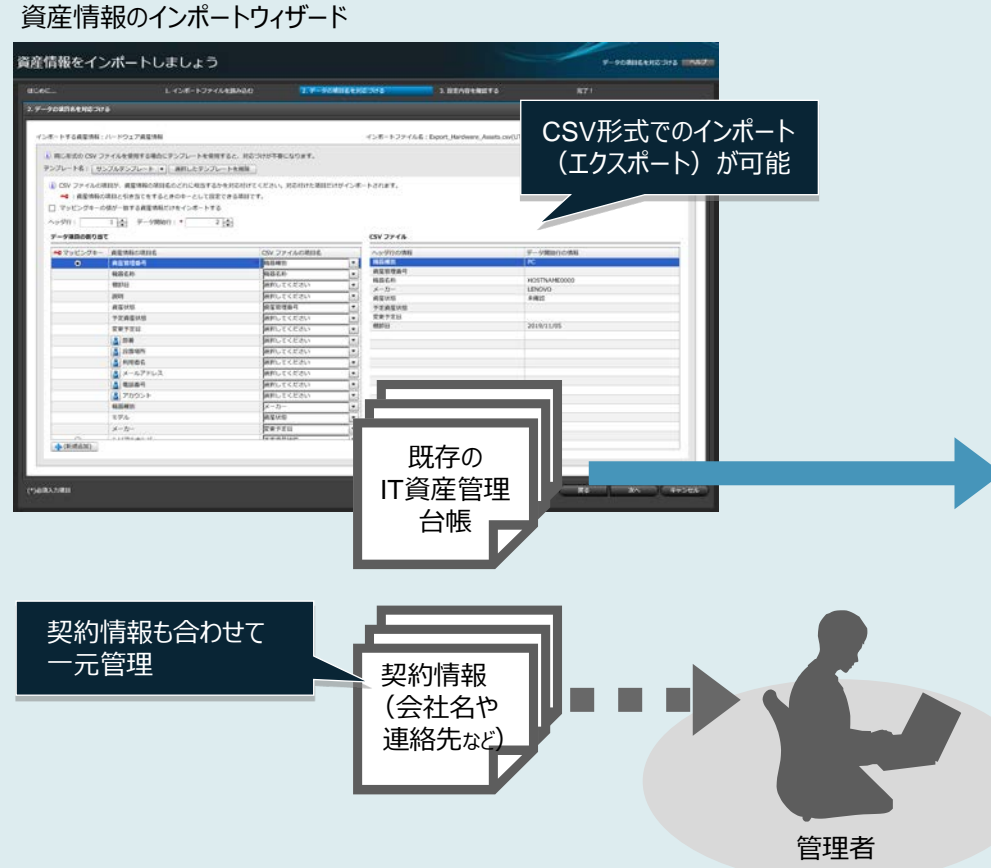

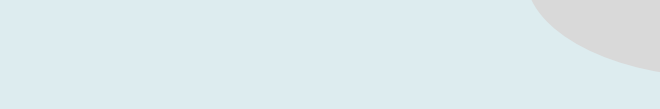

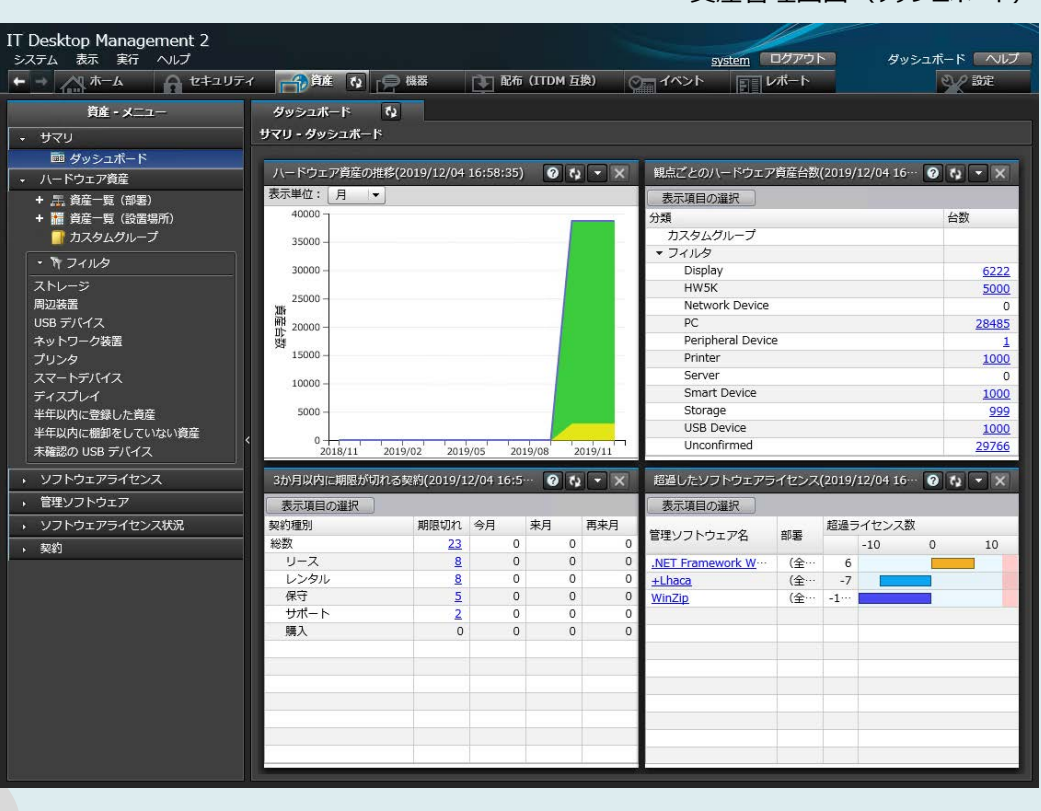

ITDM: JP1/IT Desktop Management

## <span id="page-12-0"></span>**ソフトウェアライセンスの管理**

**ソフトウェアライセンスの割り当て数や割り当て済みPC、実際のインストール数やインストール済みPCがわかります。**

#### **ライセンスが割り当てられていないのにソフトウェアをインストールしているPCの利用者に対しては、使用許可を得てインストールするように指導することで、未許可 のインストールやライセンス違反を防止できます。**

首産管理画面 (管理ソフトウェア一覧)

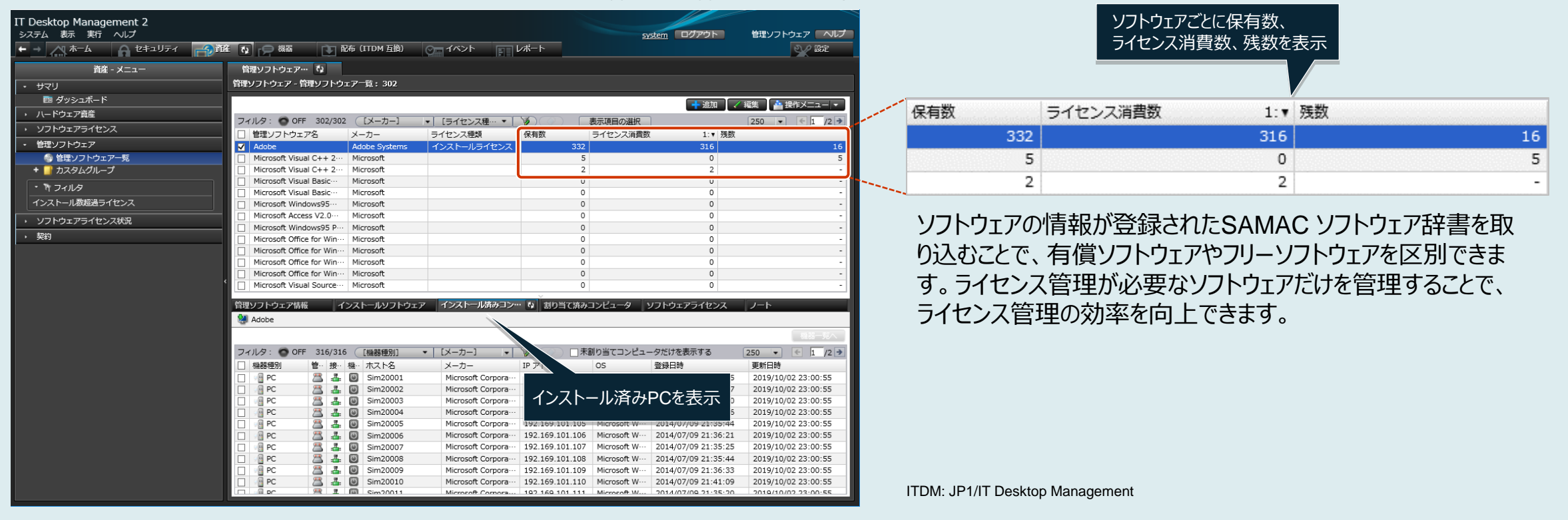

さらに

[資産管理](#page-22-0)

●Microsoft Office製品は、製品版とボリュームライセンス版を区別して管理できます。ボリュームライセンス版はプロダクトIDを利用して、ライセンスをまとめて管理できます。 \* ●ソフトウェアのライセンス消費数を自動集計し、保有しているライセンスの数と比較して余剰ライセンスと超過ライセンスをレポート表示できます。

\* 一部のMicrosoft Office製品は、プロダクトIDを利用して管理できない場合があります。

### <span id="page-13-0"></span>[資産管理](#page-22-0) **契約情報の管理**

#### **サポート契約やレンタル契約、リース契約などの契約情報を登録して、それぞれの資産情報と対応付けて管理できます。 満了日が近づいている契約情報を前もって把握できるため、期限満了前に適切に対応することが可能です。**

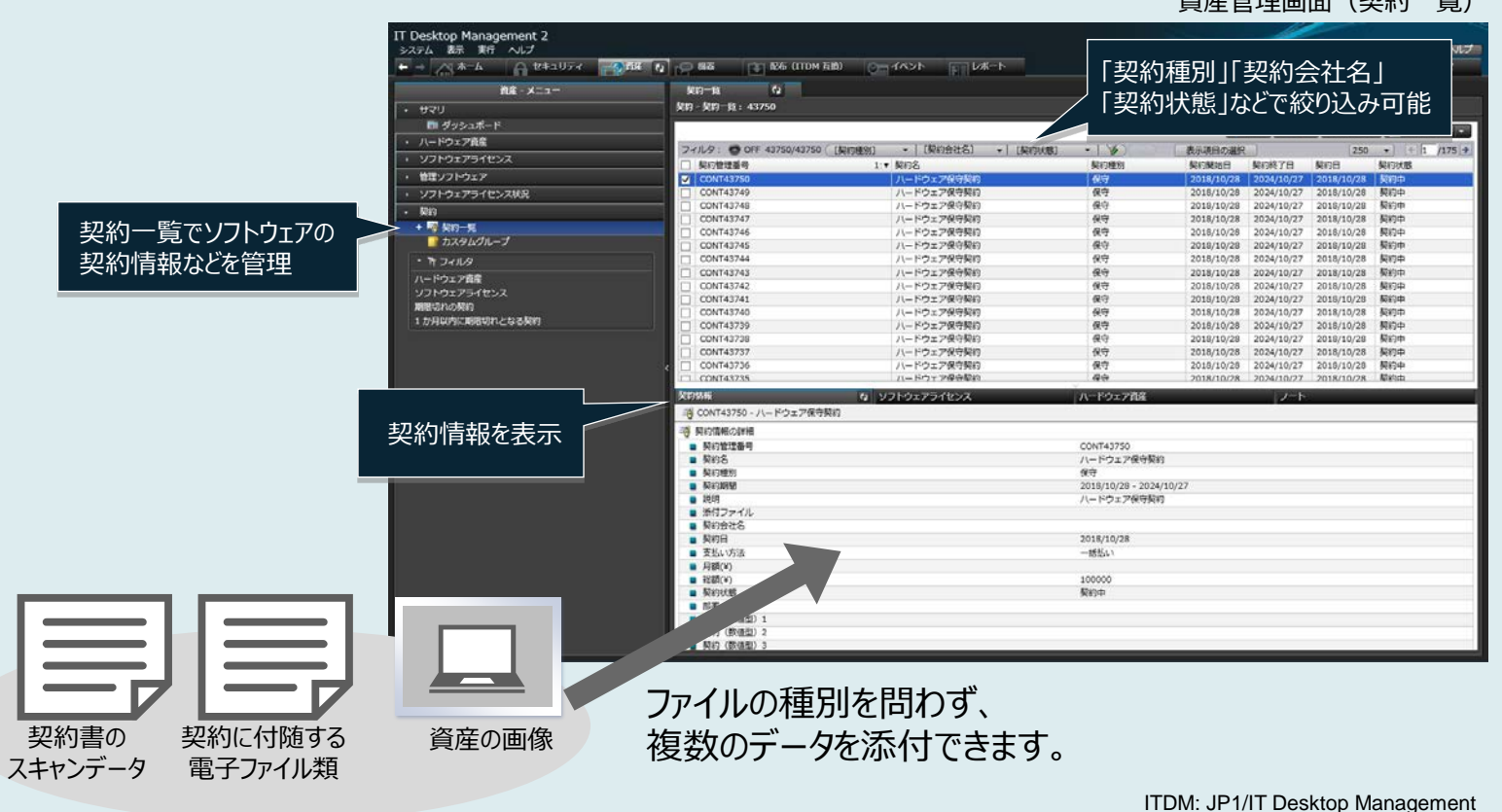

資産管理画面(契約一覧)

「3か月以内に期限が切れる契約」パネル (ホーム画面)

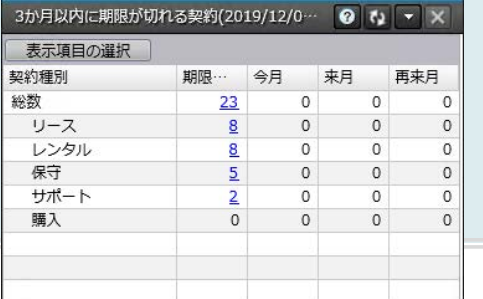

●契約期限はホーム画面に表示するように設定できるので、期限が迫っている契約をすぐに確認できます。 日次・週次・月次に通知されるダイジェストレポートでも契約期限を把握できるので、契約更新漏れを防止できます。 さらに

<span id="page-14-0"></span>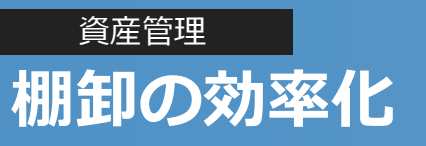

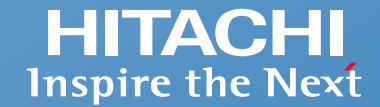

#### **部署の異動や移管などでPCや機器の管理元が変わってしまっても、ネットワーク経由で存在を確認できます。 IPアドレス情報などから機器の存在場所を特定して確認することも容易になり、棚卸の効率が向上します。**

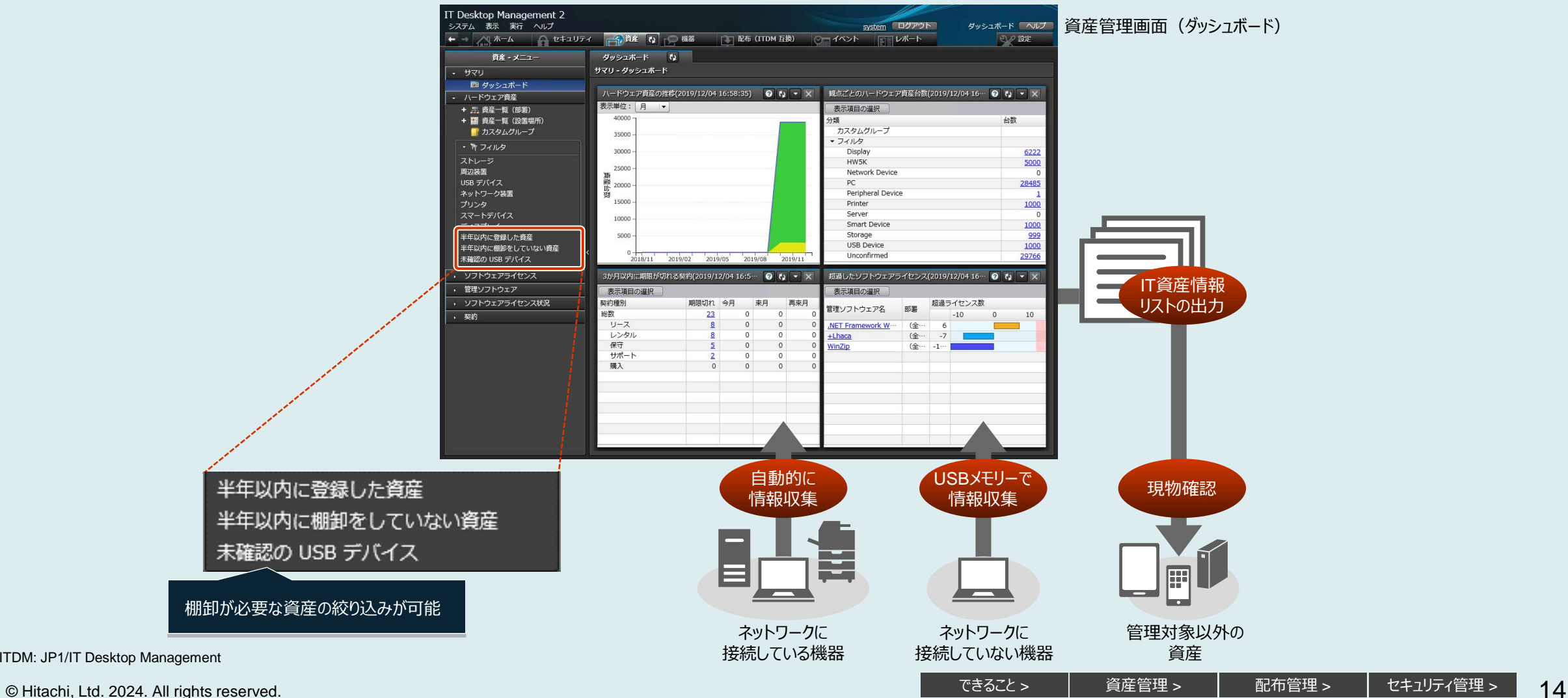

ITDM: JP1/IT Desktop Management

[セキュリティ管理](#page-22-0) >

### <span id="page-15-0"></span>[資産管理](#page-22-0) **機器のリモートコントロール 【接続先PCの操作】**

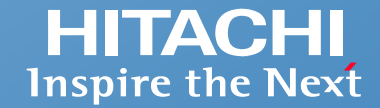

**管理者のPC画面上に接続先PCの画面を表示して、自席のPC画面を操作するのと同じ感覚で、接続先PCの画面を操作できます。**

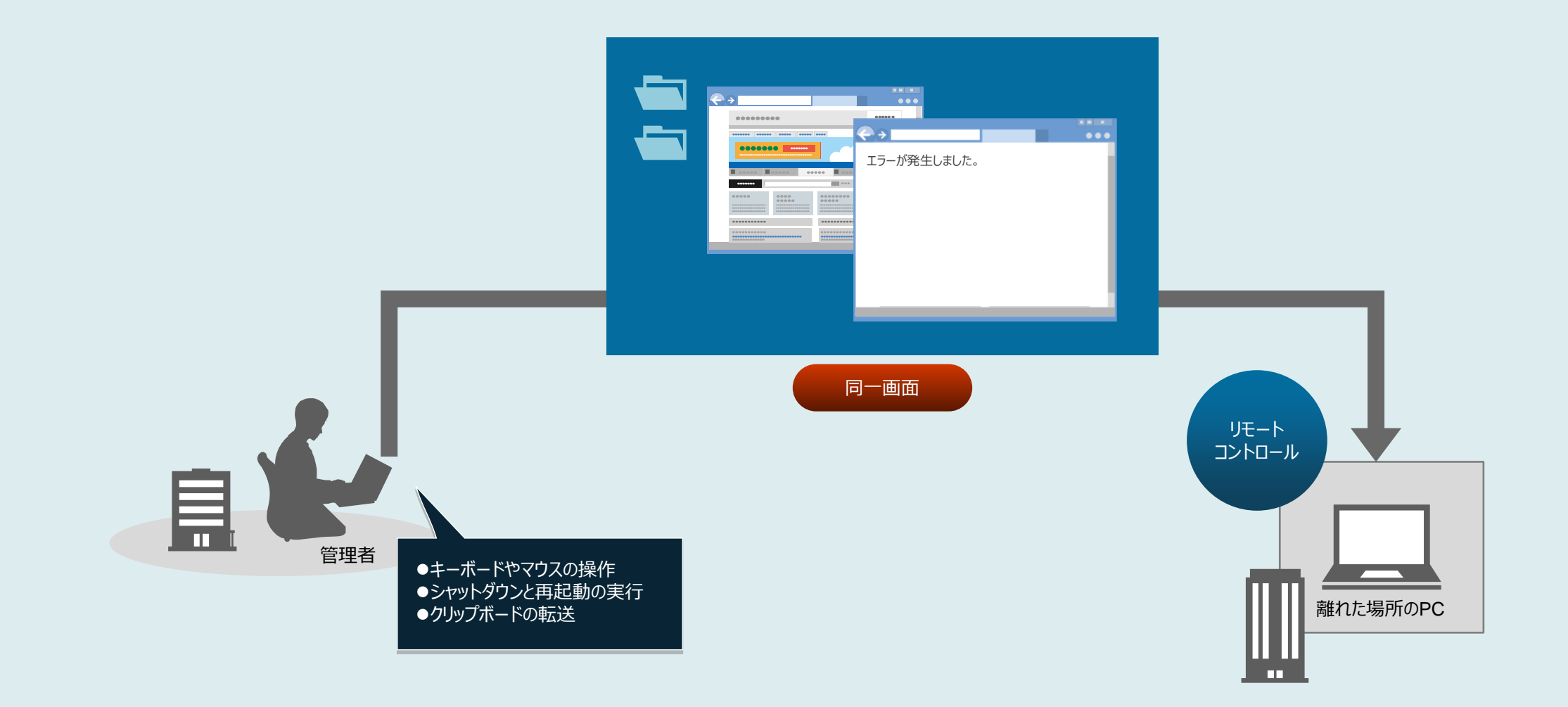

### [資産管理](#page-22-0) **機器のリモートコントロール 【ファイルの転送】**

**HITACHI Inspire the Next** 

**Windowsのエクスプローラーと同様の操作で、接続先PCの管理や保守などに必要なファイルを参照したり、ドラッグ&ドロップでファイルを転送したりできます。 また、複数の接続先PCに一括でファイルを転送することもできます。**

**たとえば、トラブルが発生したPCのログファイルを収集して解析したり、接続先PCに必要なデータを転送したりできます。**

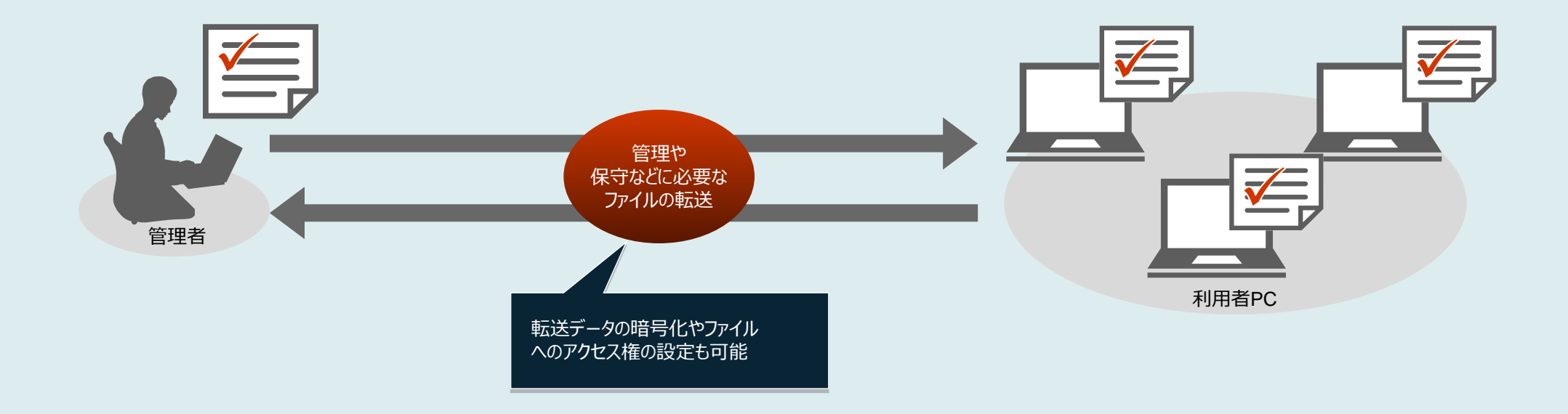

さらに

●操作内容を録画・再生したり、チャットを利用して接続先PCの利用者とリアルタイムに会話ができます。

社内のPCが不正にリモートコントロールされないように、リモートコントロールを許可するPCやユーザーを設定できます。

●接続先PCがインテル社のAMT (Active Management Technology) \*の場合は、管理者のPCのCD-ROM/DVD-ROMドライブを、接続先PCのドライブとして利用で きます。

\* 対応バージョンについては、 マニュアルでご確認ください。

<span id="page-17-0"></span>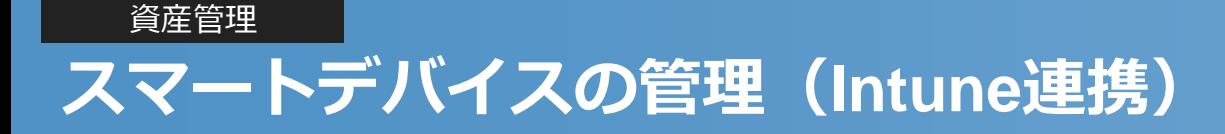

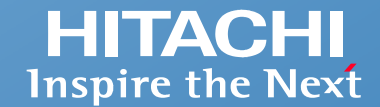

#### **■スマートデバイスの情報収集**

**Microsoft Intuneと連携することで、スマートデバイスのOS、シリアルナンバー、契約電話番号などの情報を収集できます。 収集したスマートデバイスの情報は、PCやサーバなどの情報と一緒に一元管理できます。**

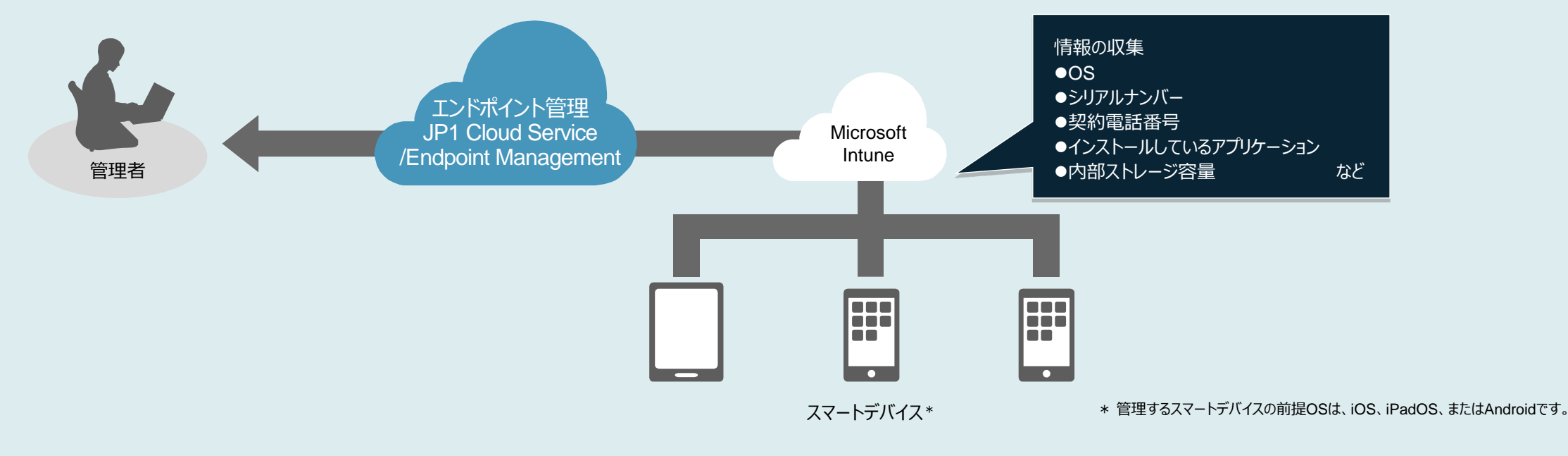

#### **■スマートデバイスの制御**

**スマートデバイスを制御することで、業務で使用する際に起こり得るリスクを未然に防ぐことができます。 たとえば、利用者がスマートデバイスを紛失した場合に、利用されないようにロックしたり、情報漏えい を防ぐために初期化するなどの操作を離れた場所から実施できます。**

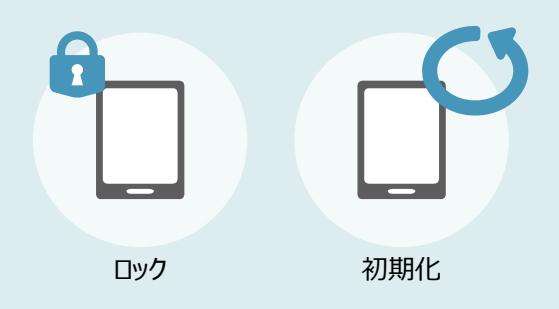

Intune: Microsoft Intune

<span id="page-18-0"></span>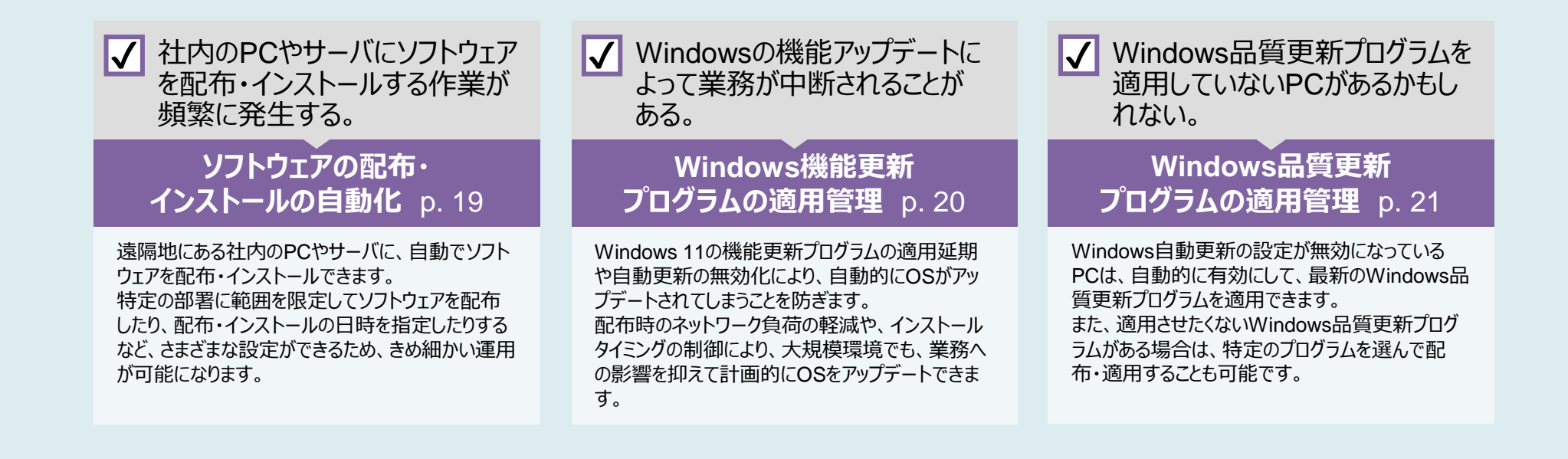

<span id="page-19-0"></span>**最新ソフトウェアへの一斉バージョンアップ、新規PCへのソフトウェアの導入など、管理者側で用意したソフトウェアを社内に配布し、インストールする作業を離れた 場所から効率的に実施できます。**

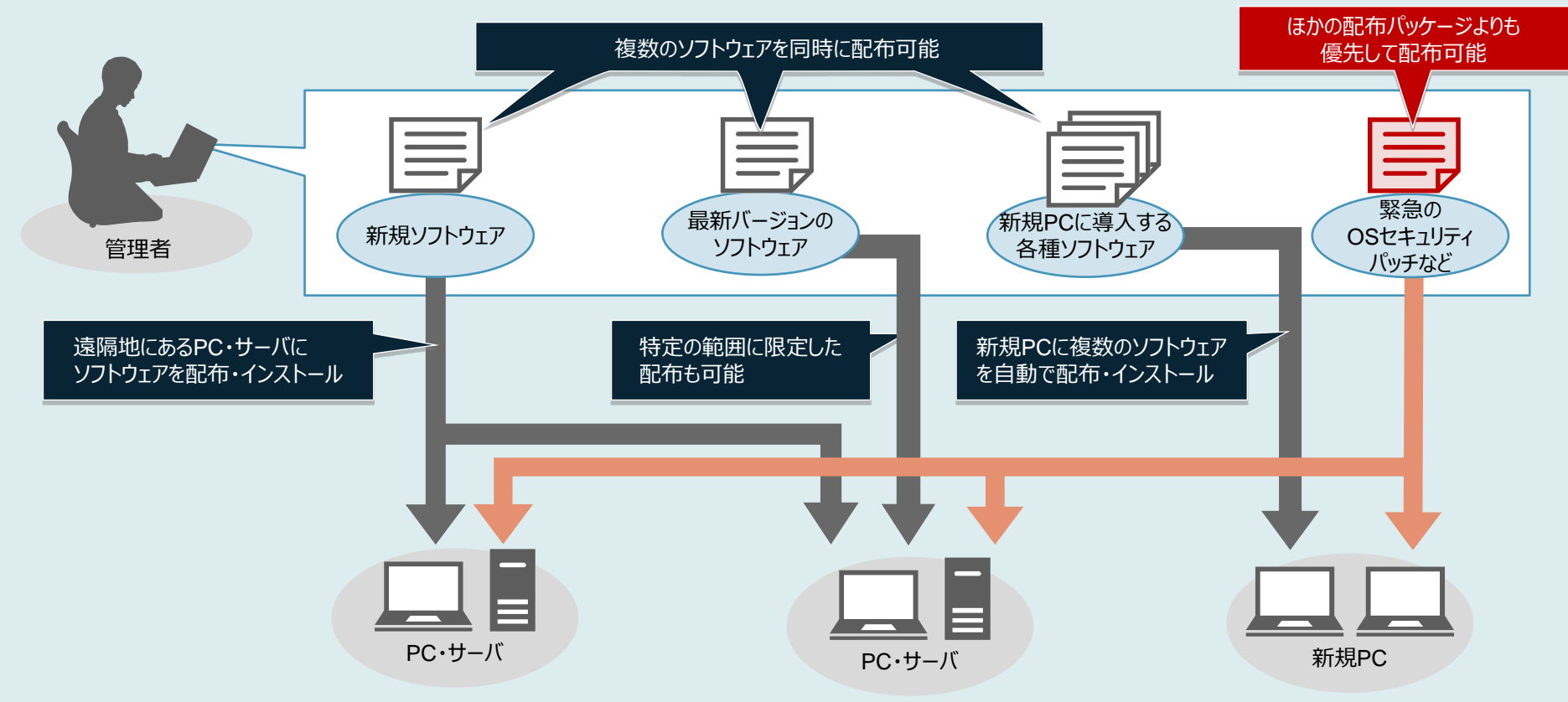

1度のデータ送信で複数のPCやサーバに同じファイルを配布したり、容量の大きいデータを分割して転送間隔を制御したりできるので、 ネットワークに負荷をかけないソフトウェアやファイルの配布運用が可能です。 さらに

<span id="page-20-0"></span>**管理者側でダウンロードしたWindows機能更新プログラムを、ネットワークに負荷をかけないように多数のPCへ計画的に配布し、あらかじめ指定した日時に 一斉に適用するなど、社内のPCへのWindows機能更新プログラムの適用をコントロールできます。**

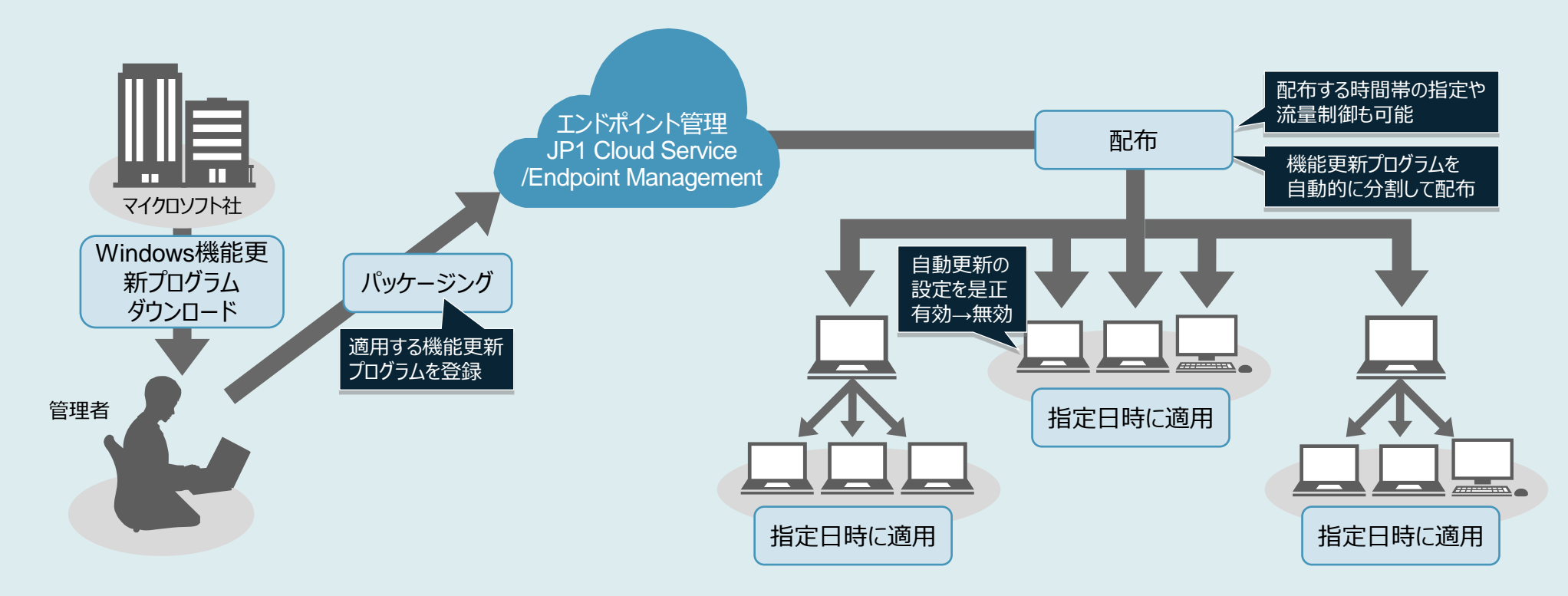

さらに 社内のPCへのWindows機能更新プログラムの適用状況は、CSVファイルに出力した一覧で容易に確認できます。

#### [配布管理](#page-22-0)

### <span id="page-21-0"></span>**Windows品質更新プログラムの適用管理**

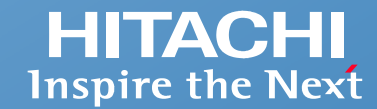

#### **自動でWindows品質更新プログラムを入手して、各PCに配布・適用できます。 緊急度が高く個別に適用したいWindows品質更新プログラムがある場合は、手動で配布・適用もできます。**

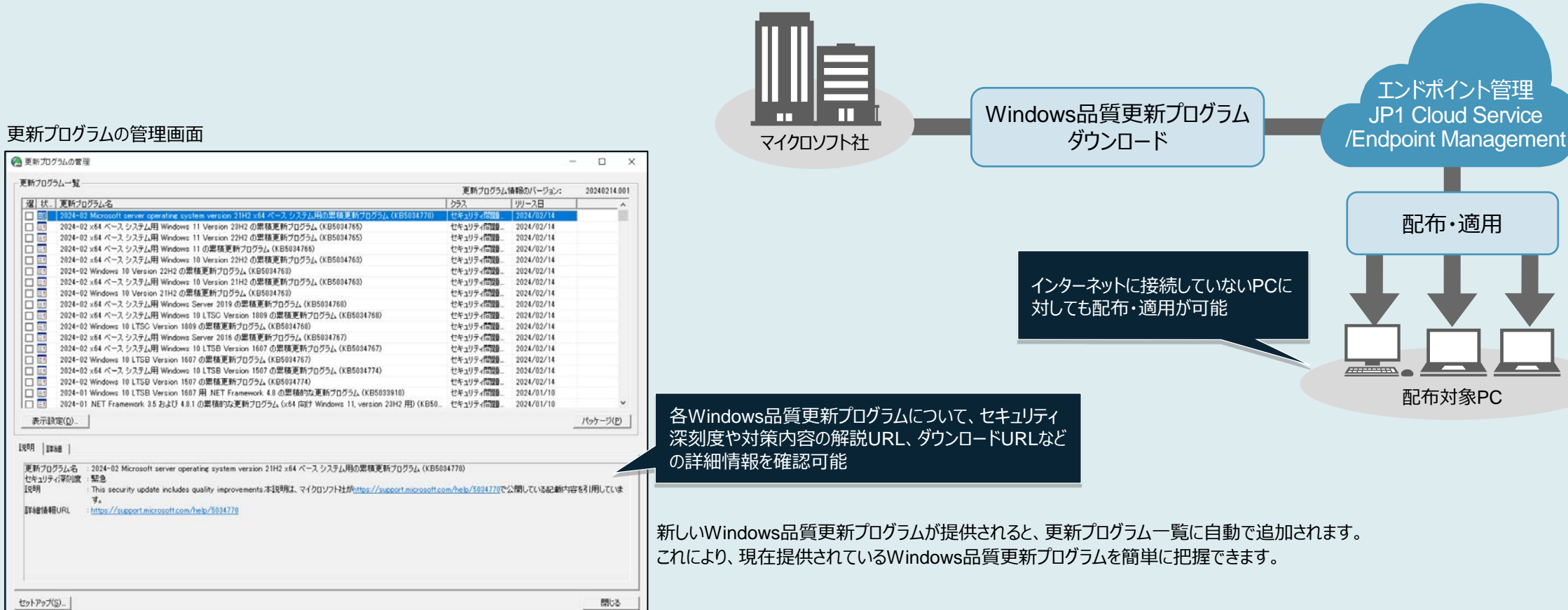

更新プログラム一覧

表示設定(D)

セキュリティ深刻度 · 緊急

 $\mathbf{d}^{\nu}$ 

1988 | 1988 |

**ITISTARURL** 

IUBR

|還| 状.| 更新ブログラム名

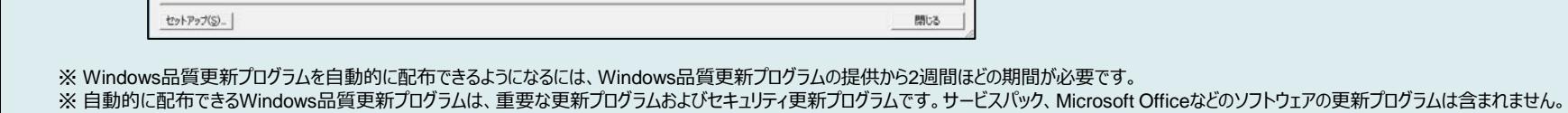

<span id="page-22-0"></span>**このようなお悩み、ありませんか? セキュリティ管理**

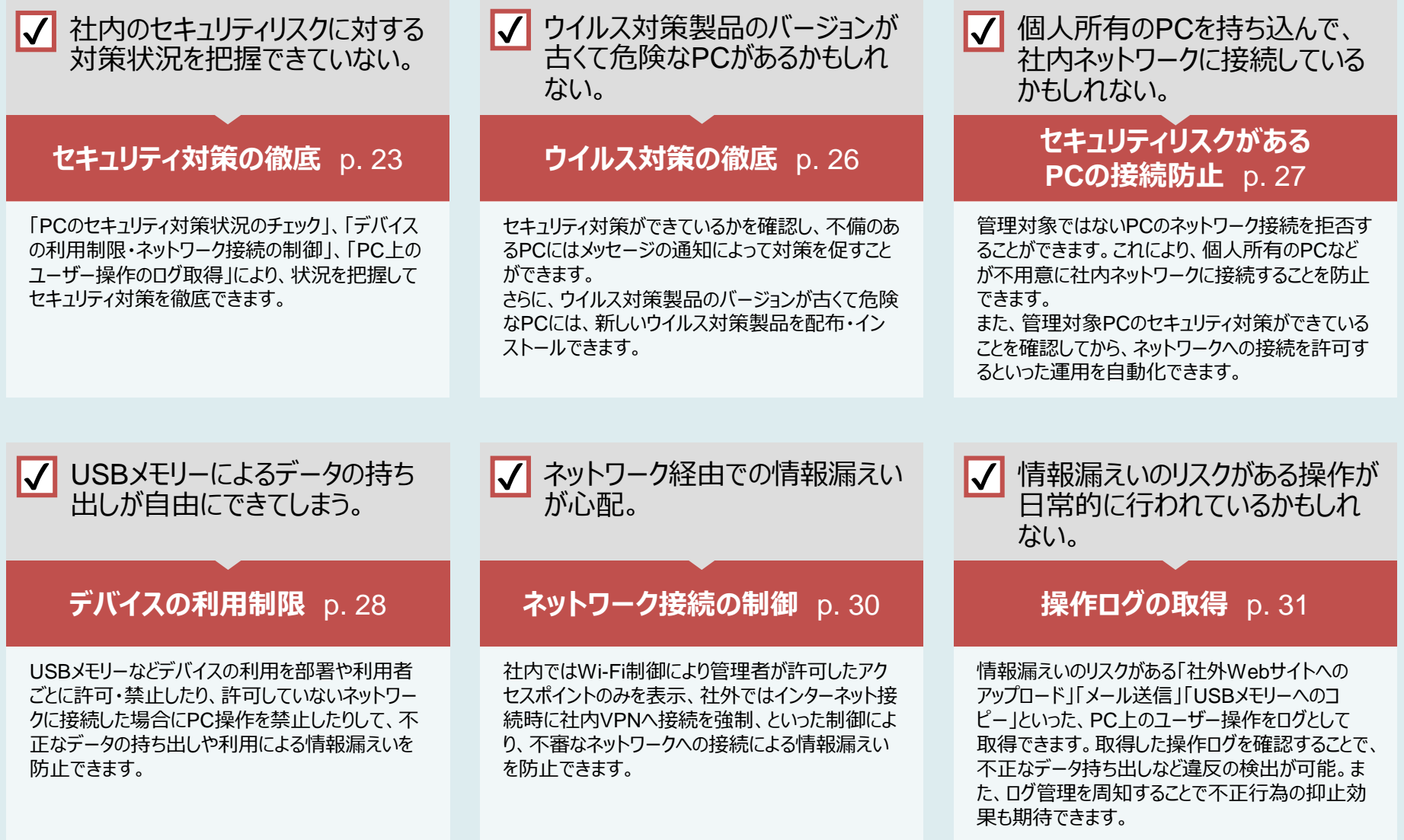

### <span id="page-23-0"></span>[セキュリティ管理](#page-22-0) **セキュリティ対策の徹底 【セキュリティ対策状況のチェック・対処】**

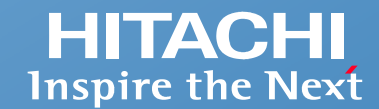

#### **各PCのセキュリティ対策状況をチェックできます。また、チェック結果に応じて対処できます。**

ウイルス対策製品や必須ソフトウェアを配布・インストールする ●最新のWindows品質更新プログラムが適用されているかどうかを確認し、適用する セキュリティ対策が不十分な場合、ネットワーク接続を遮断する ●対策要求をメッセージで通知する など 例】

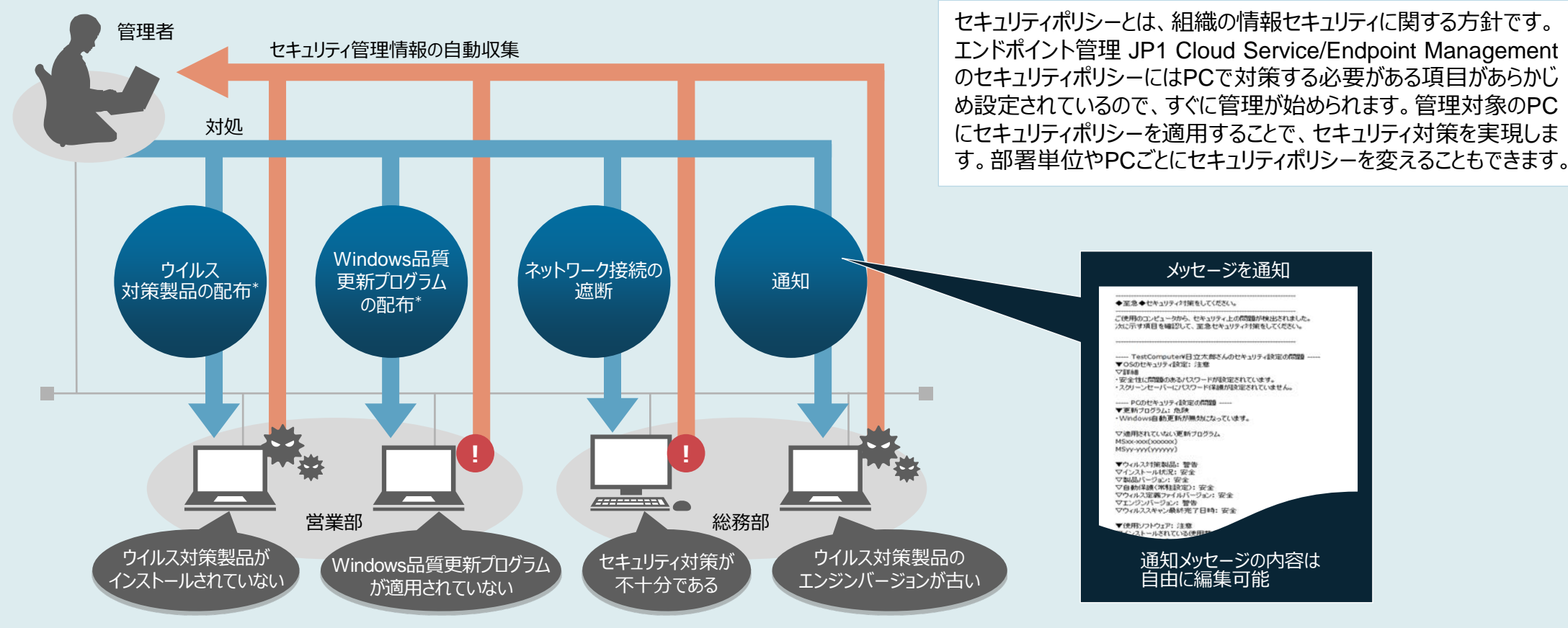

\* スタンダードプランをご契約いただく必要があります。

**セキュリティポリシーとは**

### [セキュリティ管理](#page-22-0) **セキュリティ対策の徹底 【情報漏えいの防止】**

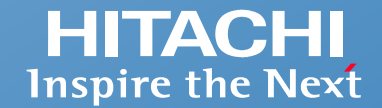

#### **デバイスの利用やネットワーク接続を制御して、情報漏えいを防止できます。禁止操作を実行した場合には、ポップアップでメッセージを通知することもできます。**

- ●USBメモリー、CD/DVDメディアの利用を抑止する ●許可していないネットワークでのPC操作を抑止する ●許可したアクセスポイントのみ表示する 例
	- ●社外でのインターネット接続時に社内VPNへの接続を強制する など

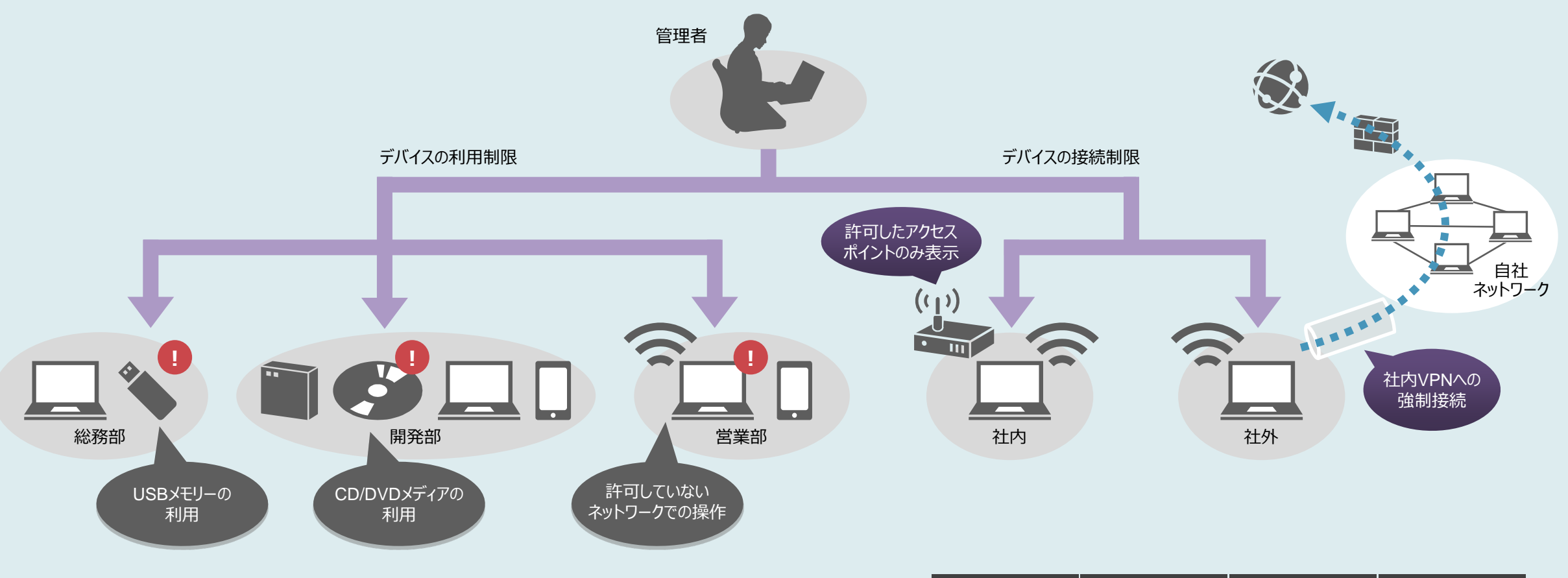

### [セキュリティ管理](#page-22-0) **セキュリティ対策の徹底 【情報漏えいリスクの確認】**

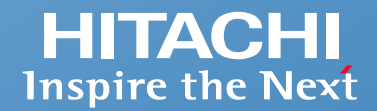

**ファイルをPC外に持ち出そうとする操作など、PC上のさまざまなユーザー操作をログとして取得できます。**

ファイルをUSBメモリーにコピーして持ち出そうとする操作のログを取得する ●Webサイトにアクセスしてファイルをアップロードした操作のログを取得する ●メールにファイルを添付して送信した操作のログを取得する など 例】

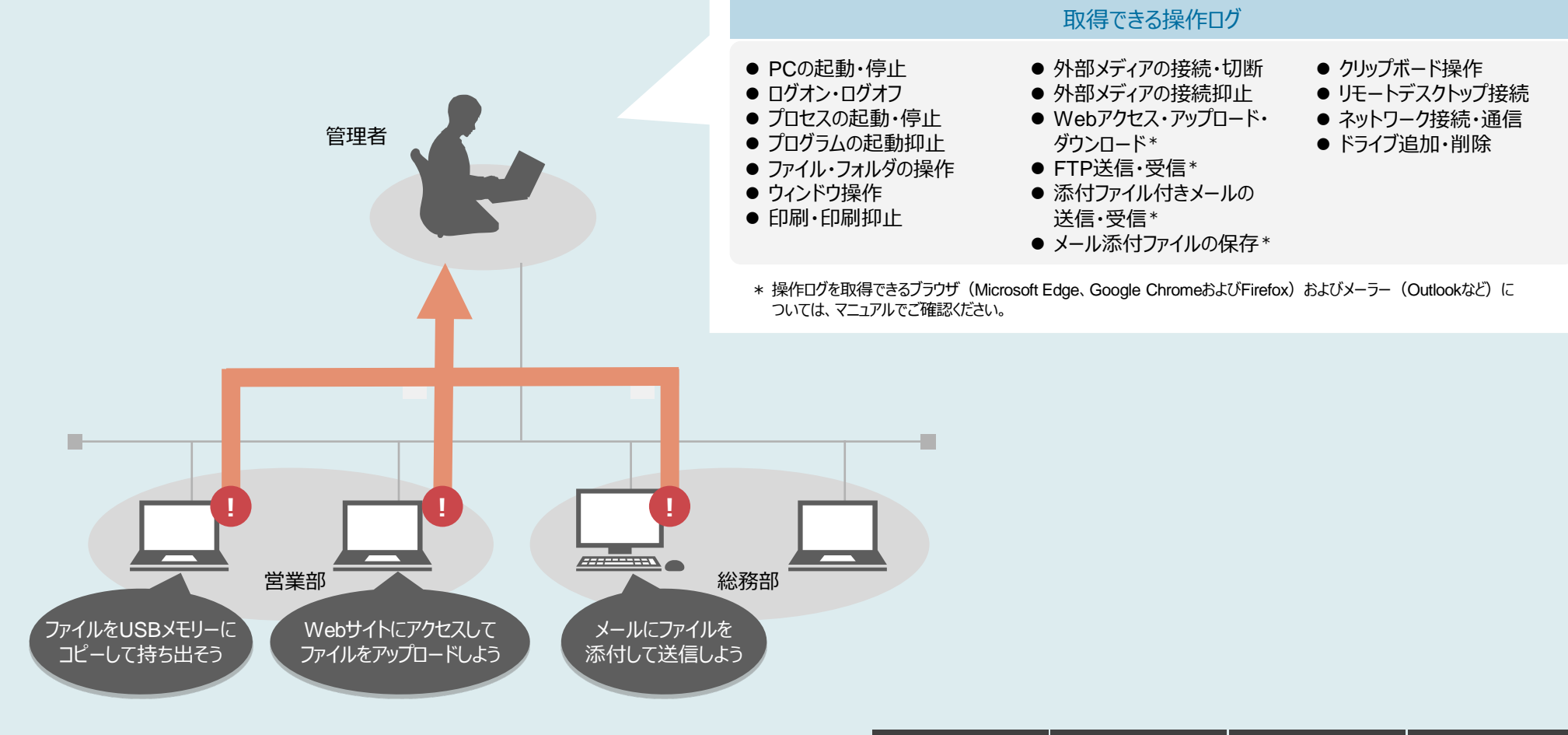

### <span id="page-26-0"></span>[セキュリティ管理](#page-22-0) **ウイルス対策の徹底**

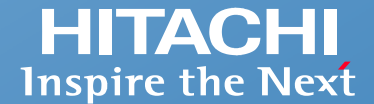

#### **ウイルス対策製品によるセキュリティの対策状況に問題がないかどうかを確認し、ウイルス対策製品のバージョンが古いPCに最新バージョンを配布・インストール できます。**

#### セキュリティ管理画面 (機器一覧)

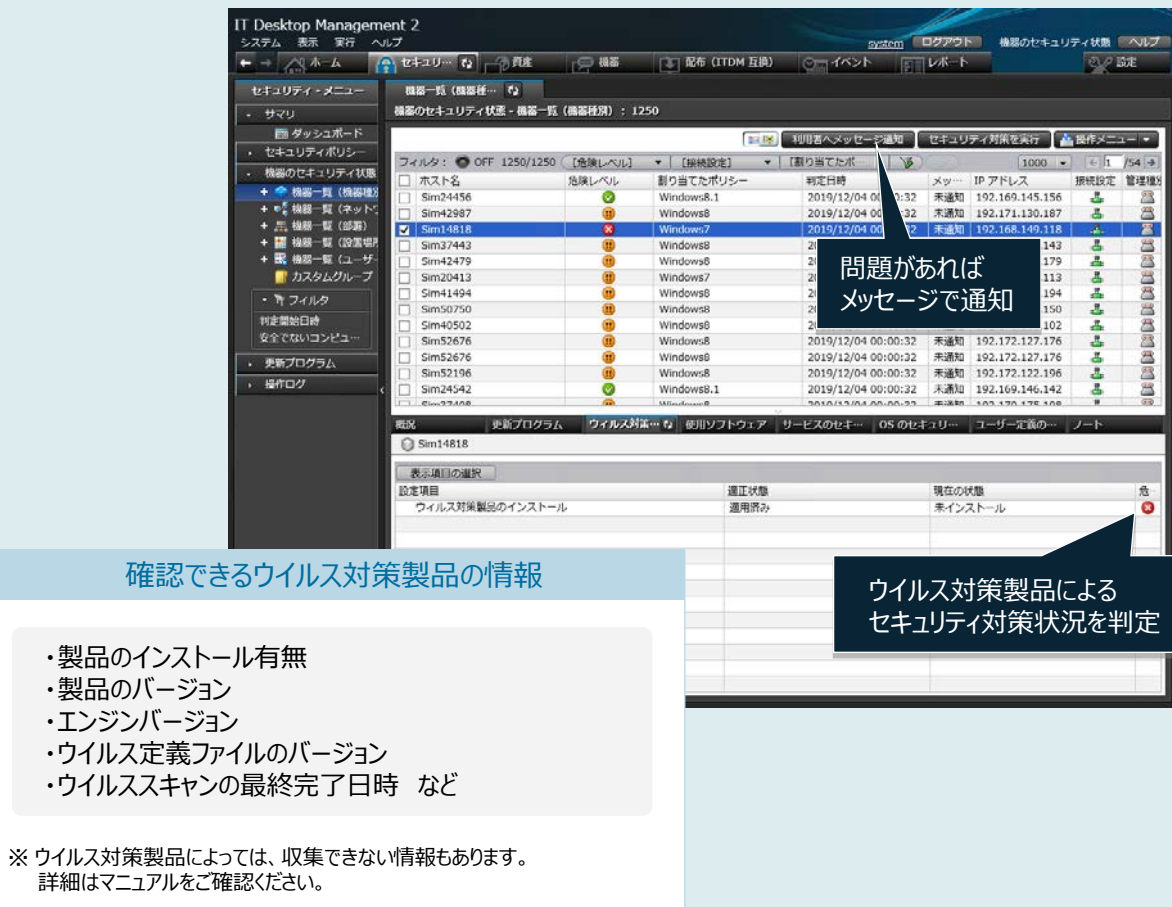

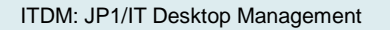

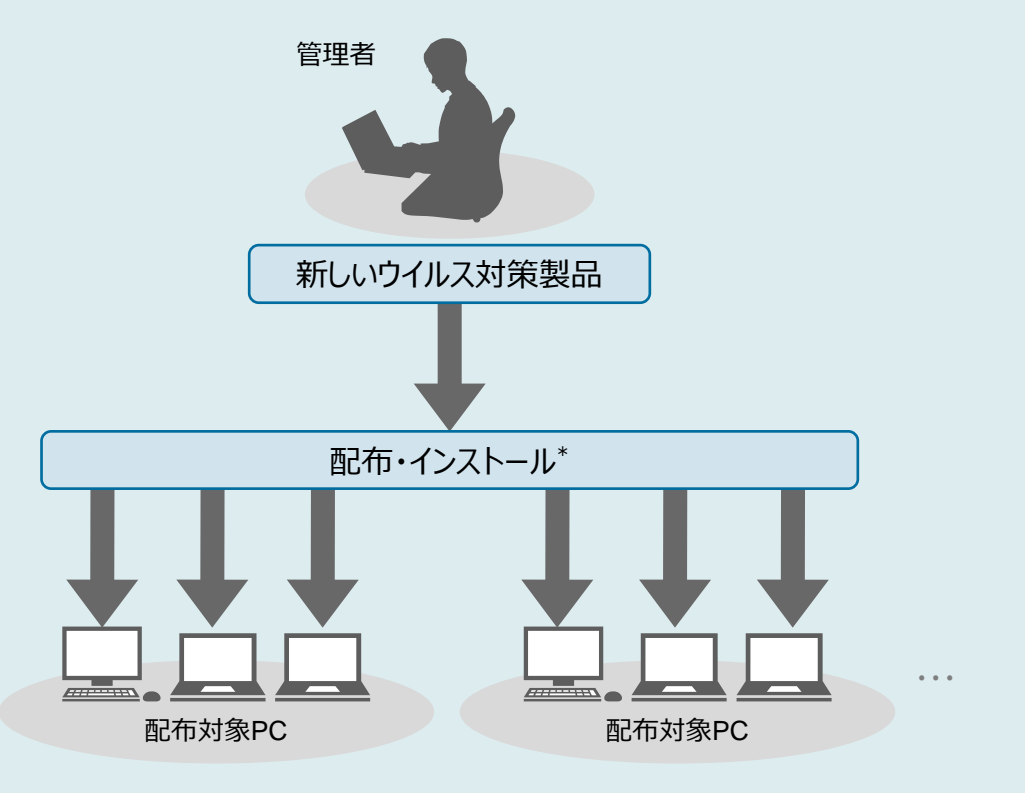

\* スタンダードプランをご契約いただく必要があります。

### <span id="page-27-0"></span>[セキュリティ管理](#page-22-0) **セキュリティリスクがあるPCの接続防止**

**ネットワーク監視用のPCがあるネットワークセグメントに、管理対象外のPCを接続しようとすると、新しい機器として検知し、ネットワーク接続を拒否できます。 また、セキュリティ対策が不十分なPCがある場合は、ネットワークへの接続を自動的に遮断できます。さらに、ネットワーク接続を拒否・遮断したことをメールで 通知することもできます。**

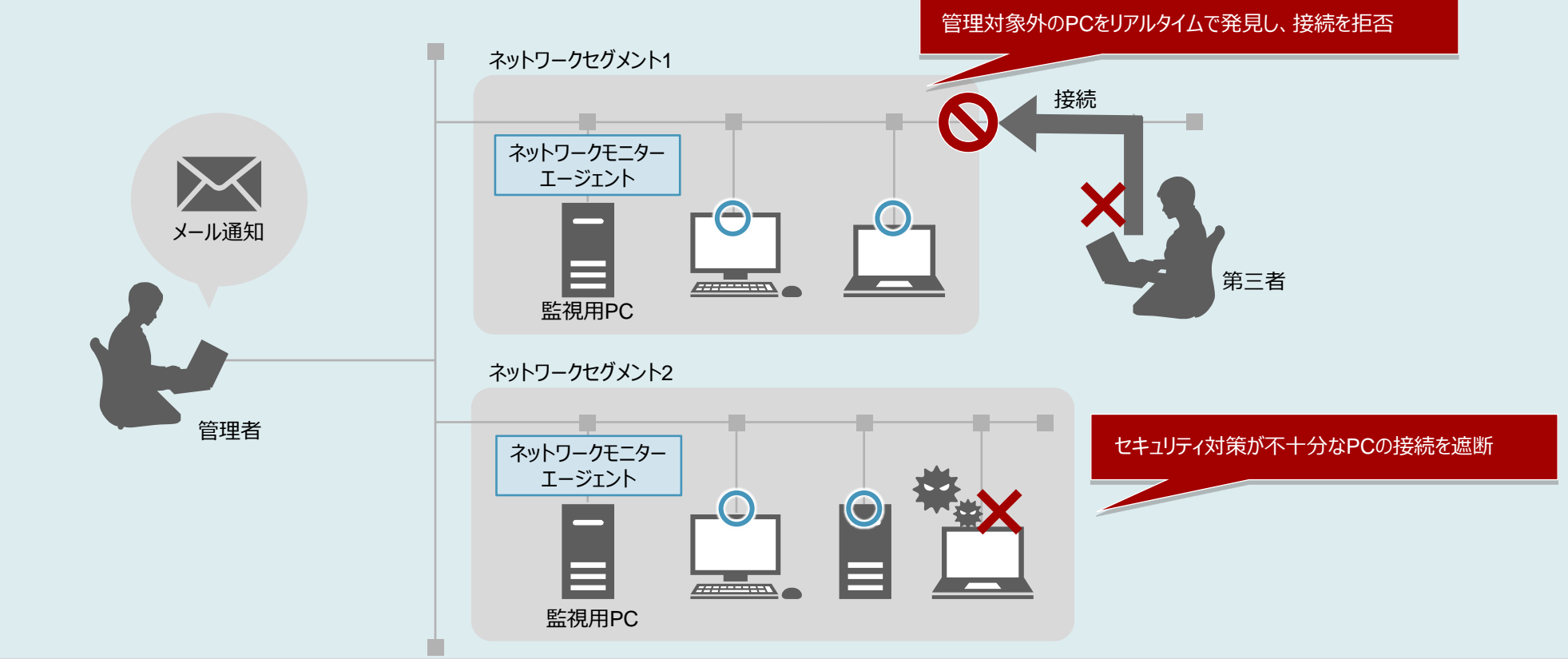

さらに

●セキュリティ対策が不十分なPCのネットワーク接続を遮断した場合、自動または手動でセキュリティ対策を実施したあとに再判定を行います。 対策されたことが確認できると、自動的にネットワーク接続を許可します。

●管理対象外のPCに対して、ネットワーク接続を拒否せずに、ネットワーク接続の検知だけ実施することもできます。

### <span id="page-28-0"></span>[セキュリティ管理](#page-22-0) **デバイスの利用制限【許可していない外部デバイスやネットワークの利用を禁止】**

**さまざまなデバイスの利用やネットワーク接続を制限することで、不正なデータの持ち出しによる情報漏えいを防ぎます。特定の機種のみ利用を許可することや、 部署や利用者ごとに許可・禁止を設定できるため、お客さまの状況にあわせた柔軟な運用が可能です。**

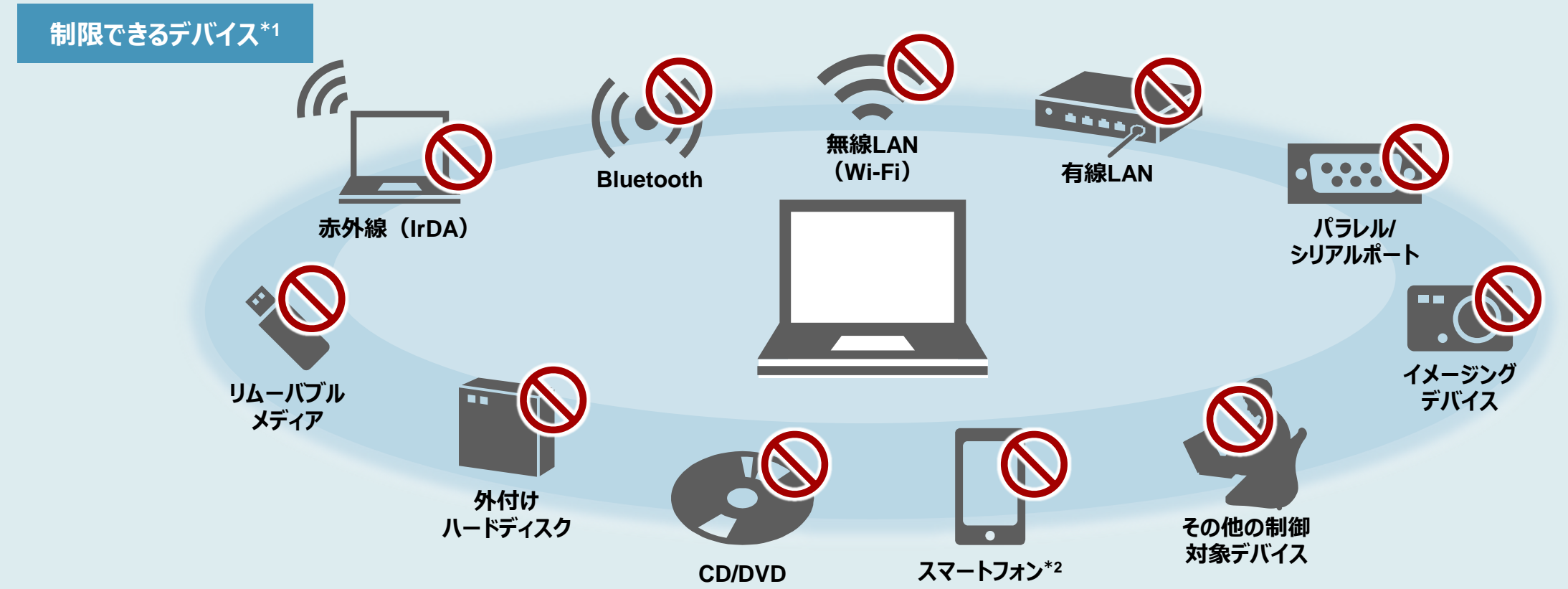

IrDA: Infrared Data Association

\*1 キーボード、マウスなどのヒューマンインタフェースデバイスは対象外です。

\*2 スマートフォンは、OS、製造メーカー、接続方法などの違いによって、さまざまなデバイスとして認識されます。

エンドポイント管理 JP1 Cloud Service/Endpoint Managementは、これらのすべてのデバイスを利用禁止にすることで、スマートフォンへのデータコピーを防止します。

### [セキュリティ管理](#page-22-0) **デバイスの利用制限【ネットワーク識別によるスクリーンロック】**

**管理者が許可したネットワークに接続していない場合、スクリーンロックによりPC操作を禁止します。ノートPCなどを社外に持ち出しても、スクリーンロックに より不正なデータ利用が防止できます。**

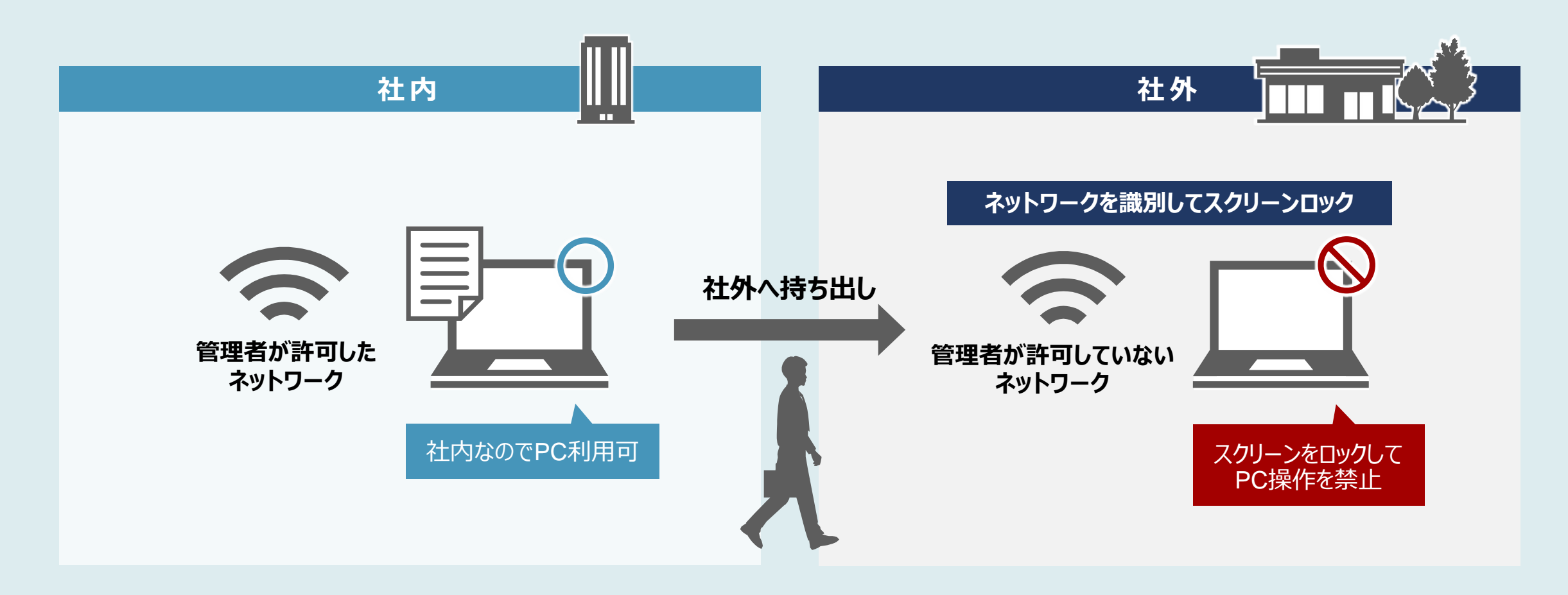

<span id="page-30-0"></span>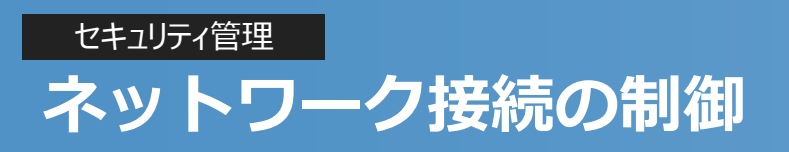

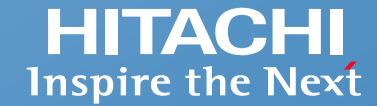

**社内ではWi-Fi制御により、管理者が許可したアクセスポイントのみを表示し、それ以外のアクセスポイント利用を禁止できます。 社外では、インターネット接続時に社内VPNへの接続を強制することで、安全性を確保します。許可されたクラウドサービスへの接続時は、 インターネットブレイクアウトを利用して直接アクセスできるようにすることで、クラウドサービスの快適な利用を実現します。**

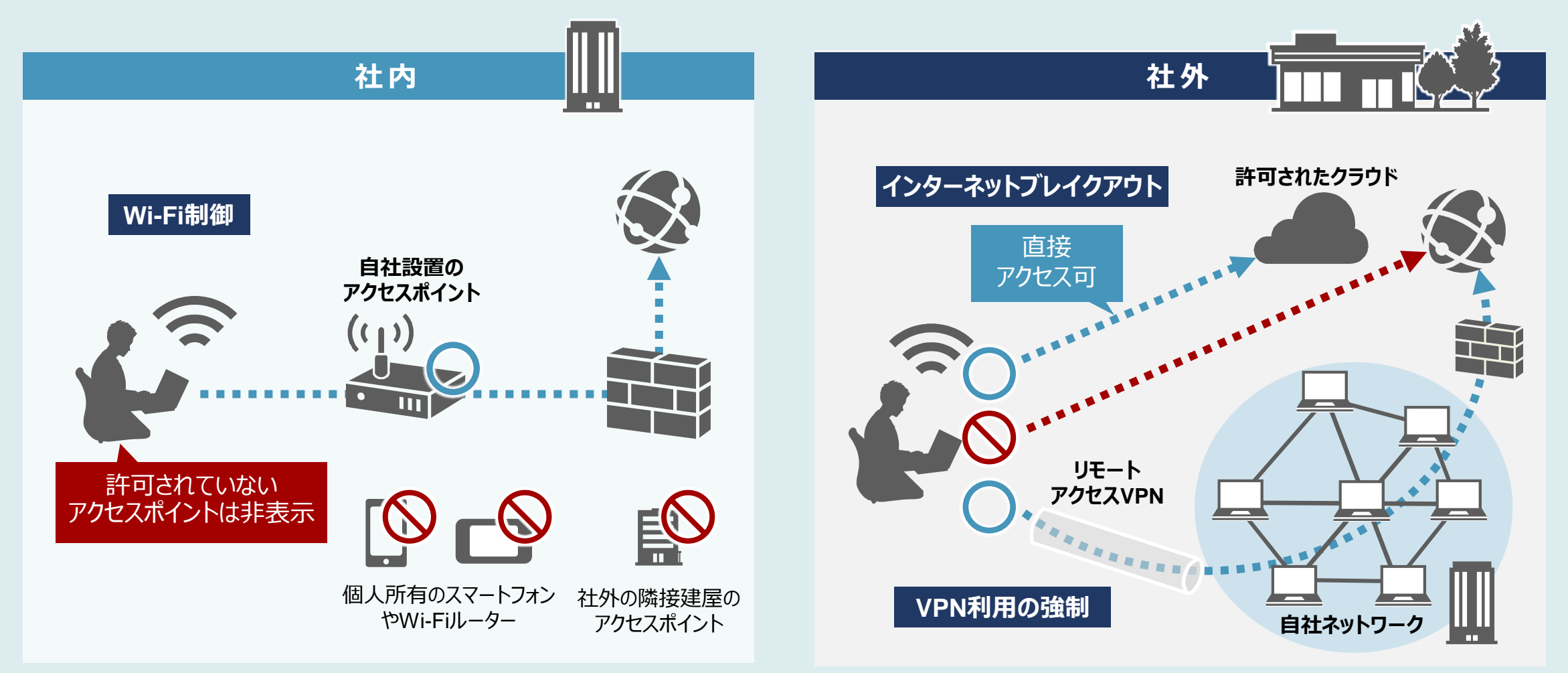

### <span id="page-31-0"></span>[セキュリティ管理](#page-22-0) **操作ログの取得 【情報漏えいのリスクがある操作を取得・管理】**

**PC上のさまざまなユーザー操作ログを取得できます。USBメモリーへのデータコピーといったファイル操作ログを確認することで、不正なデータ持ち出しなど 違反の検出が可能。また、ログ管理を周知することで不正行為の抑止効果も期待できます。**

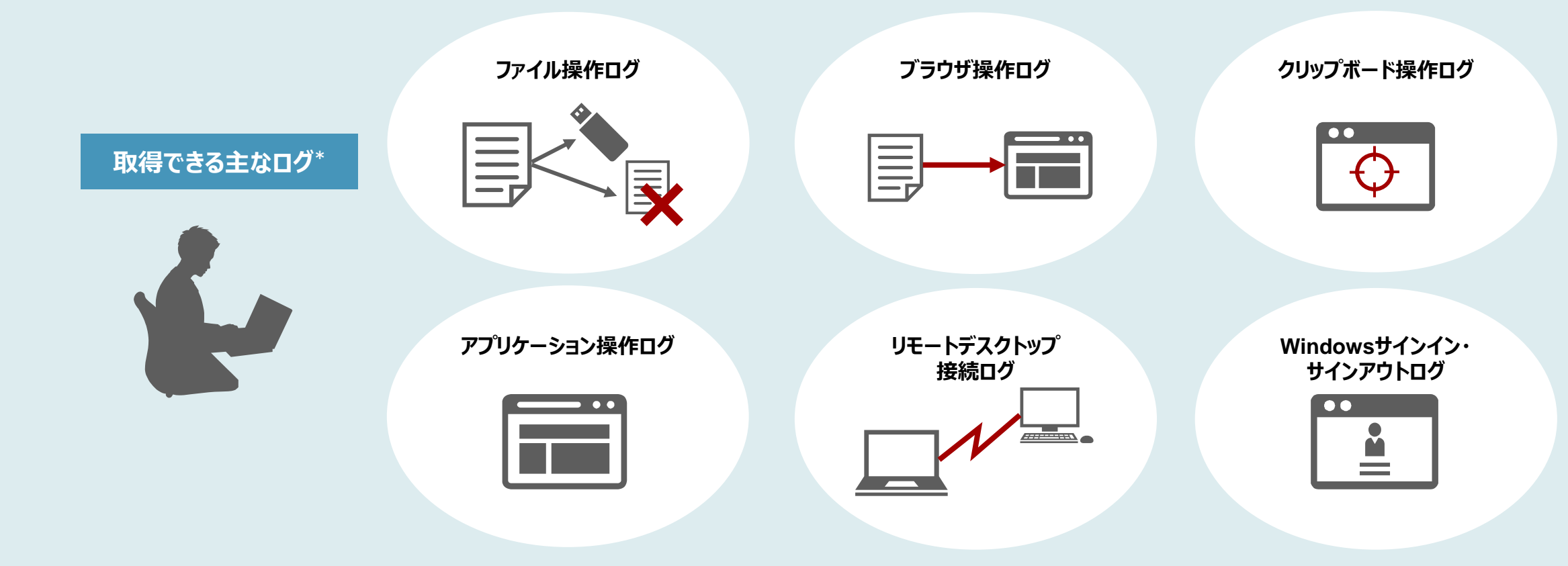

\* 取得可能な操作ログの詳細についてはお問い合わせください。

#### **情報漏えいのリスクがある操作だけに絞り込むことで、効率よく操作ログを確認できます。**

#### セキュリティ管理画面(操作ログ一覧)

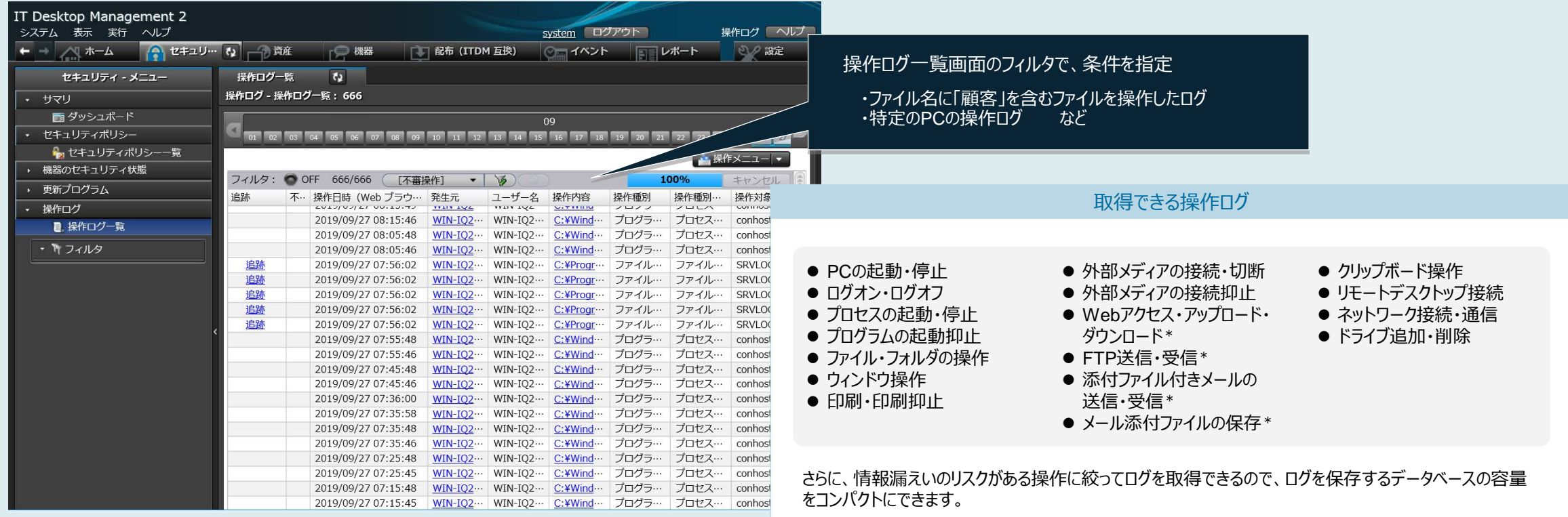

\* 操作ログを取得できるブラウザ (Microsoft Edge、Google ChromeおよびFirefox) およびメーラー (Outlookなど) については、 マニュアルでご確認ください。

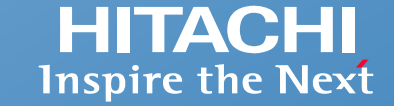

<span id="page-33-0"></span>**管理対象の機器が多い場合や、場所が離れている場合などに、複数人の管理者で業務を分担できます。管理する担当部署や担当業務に特化した専用画面で 必要な情報を確認できるため、管理業務を効率的に行うことができます。**

**たとえば、とりまとめの管理者は全社の情報を、各拠点の管理者は担当する拠点のIT資産情報だけを参照・更新するといったように、操作範囲を限定した管理が 可能です。**

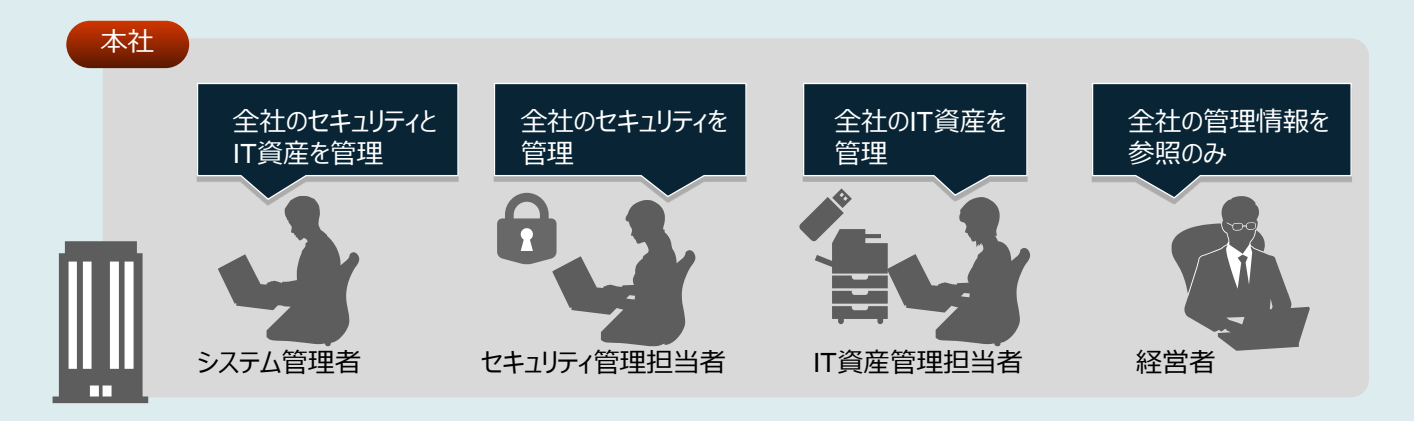

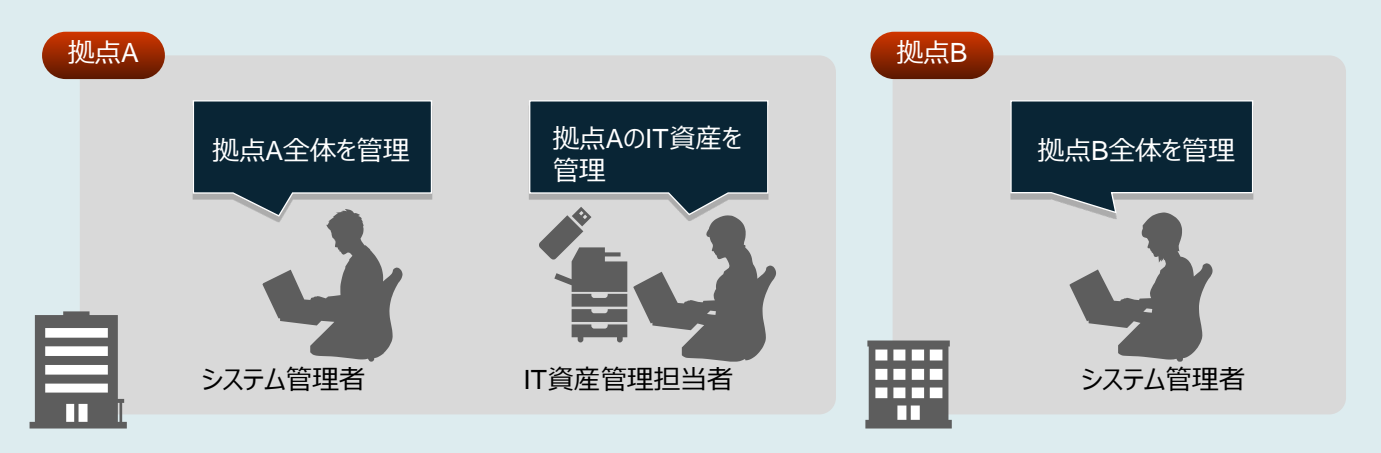

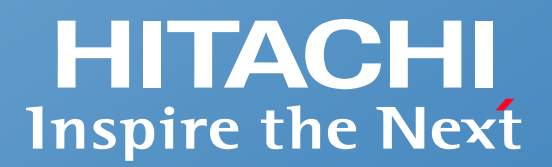

## **システム構成例とサービスメニュー**

- **システム構成例**
- **エンドポイント管理 JP1 Cloud Service/Endpoint Management メニュー**

### <span id="page-35-0"></span>**システム構成例**

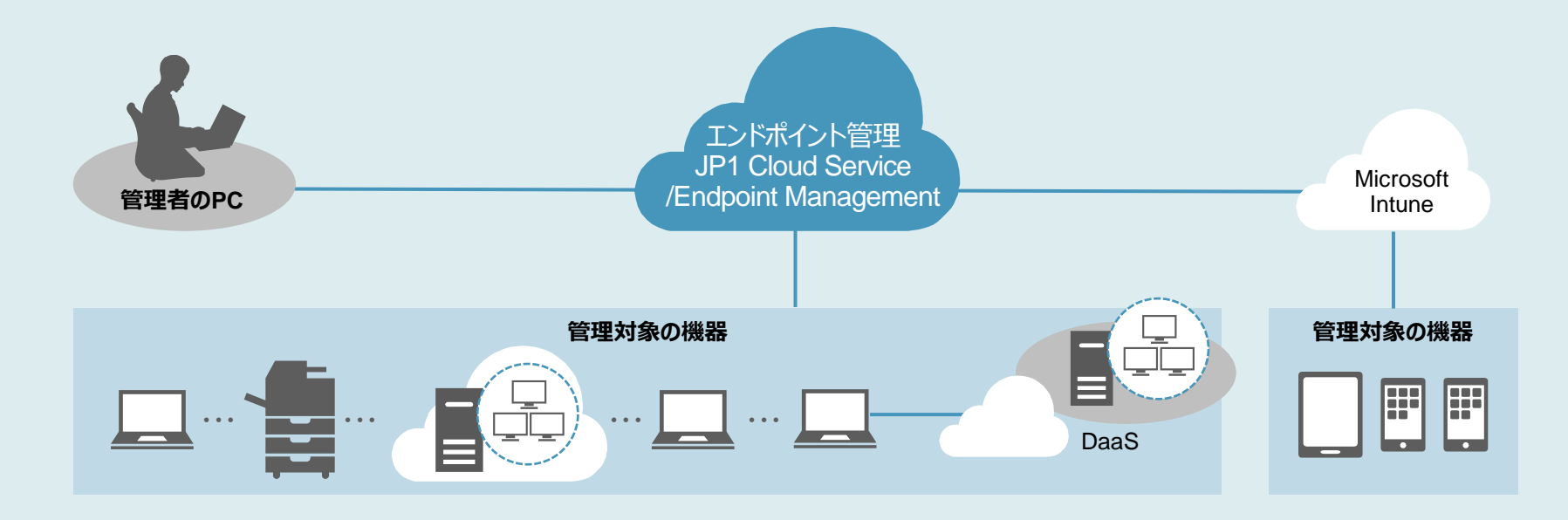

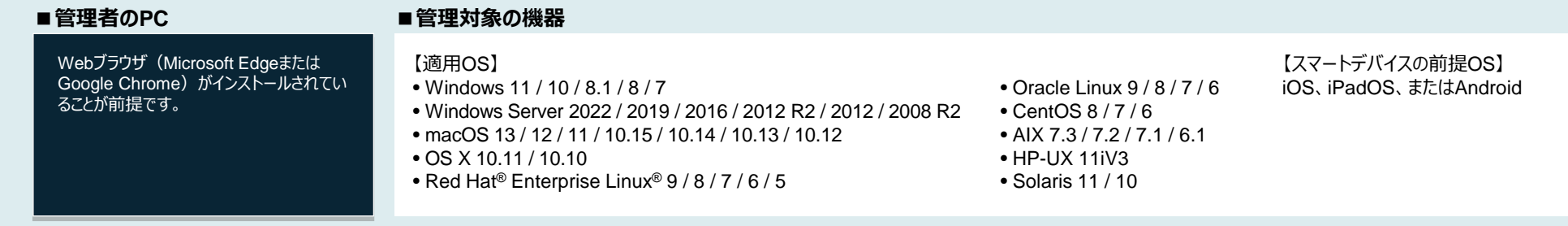

DaaS: Desktop as a Service

※ スマートデバイスを管理する場合は、Microsoft Intuneが必要です。システム構成の詳細はマニュアルをご確認ください。

### **エンドポイント管理 JP1 Cloud Service/Endpoint Management メニュー**

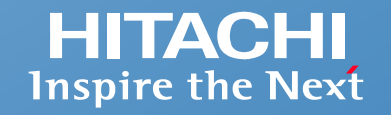

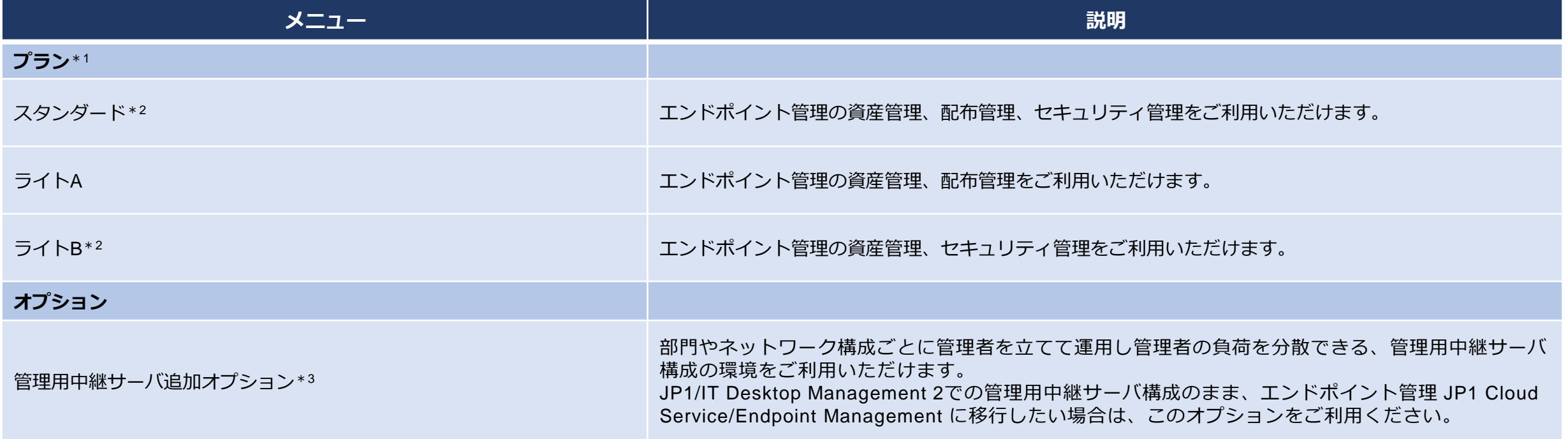

\*1 管理対象1ノードごとに、本サービス1契約が必要です。新規に契約する場合、100ノード以上の契約が必要です。 \*2 最大過去180日分の操作ログをWebコンソールで閲覧いただけます。また、月に1回、CSV形式で操作ログデータをダウンロードいただけます。 \*3 管理用中継サーバの台数ごとに本サービスの契約が必要です。

価格については、当社担当営業にお問い合わせください。

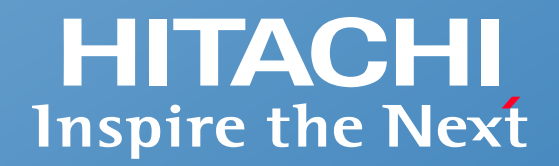

## **システム運用を最適化するシステム運用管理SaaS**

- **エンドポイント管理をSaaSで提供**
- **多様なシステム環境に対応**
- **安定稼働・セキュリティへの取り組み**
- **JP1 Cloud Serviceへの効率的な移行を支援**

**エンドポイント管理 JP1 Cloud Service/Endpoint Management は、豊富な実績があるIT資産管理ツール JP1/IT Desktop Management 2 - Manager の機能をSaaSで利用できるサービスです。 さらに、JP1/秘文の豊富な機能を取り入れ、セキュリティ機能を強化しています。**

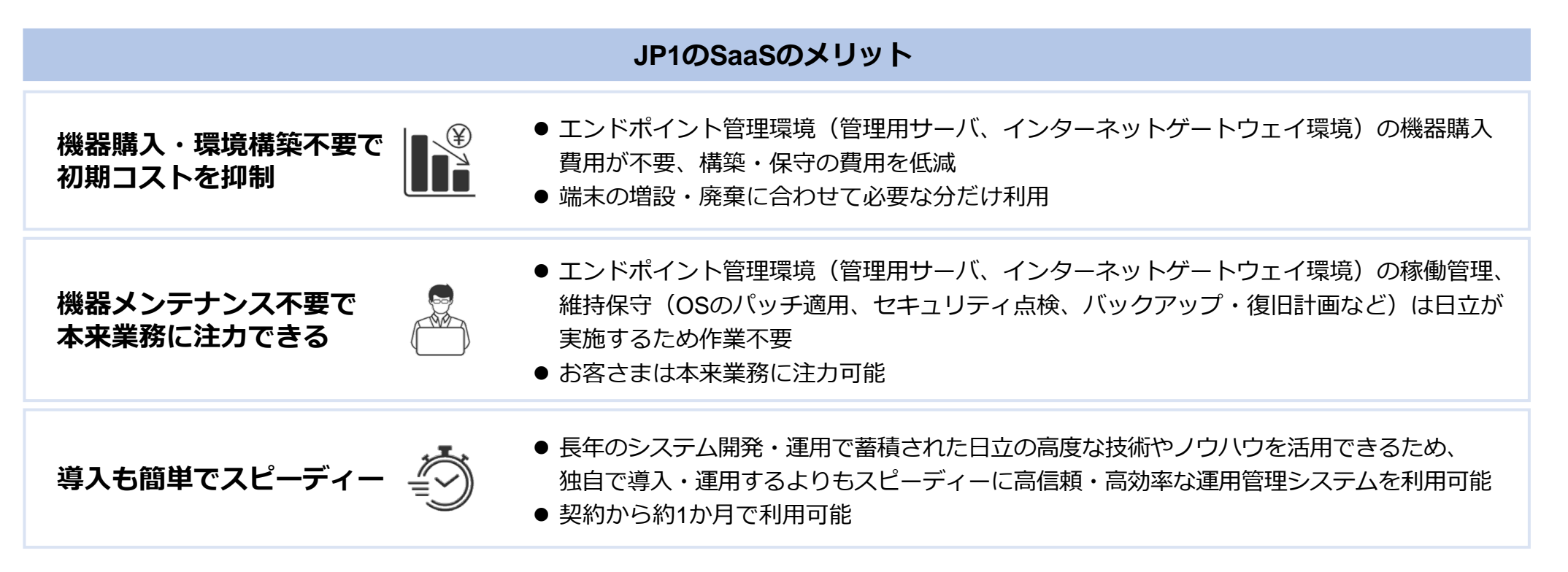

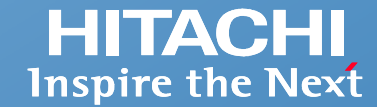

#### **お客さまの環境に合わせて、必要なものを無駄なく選べます。**

**必要な機能に合わせてプランを選択できる**

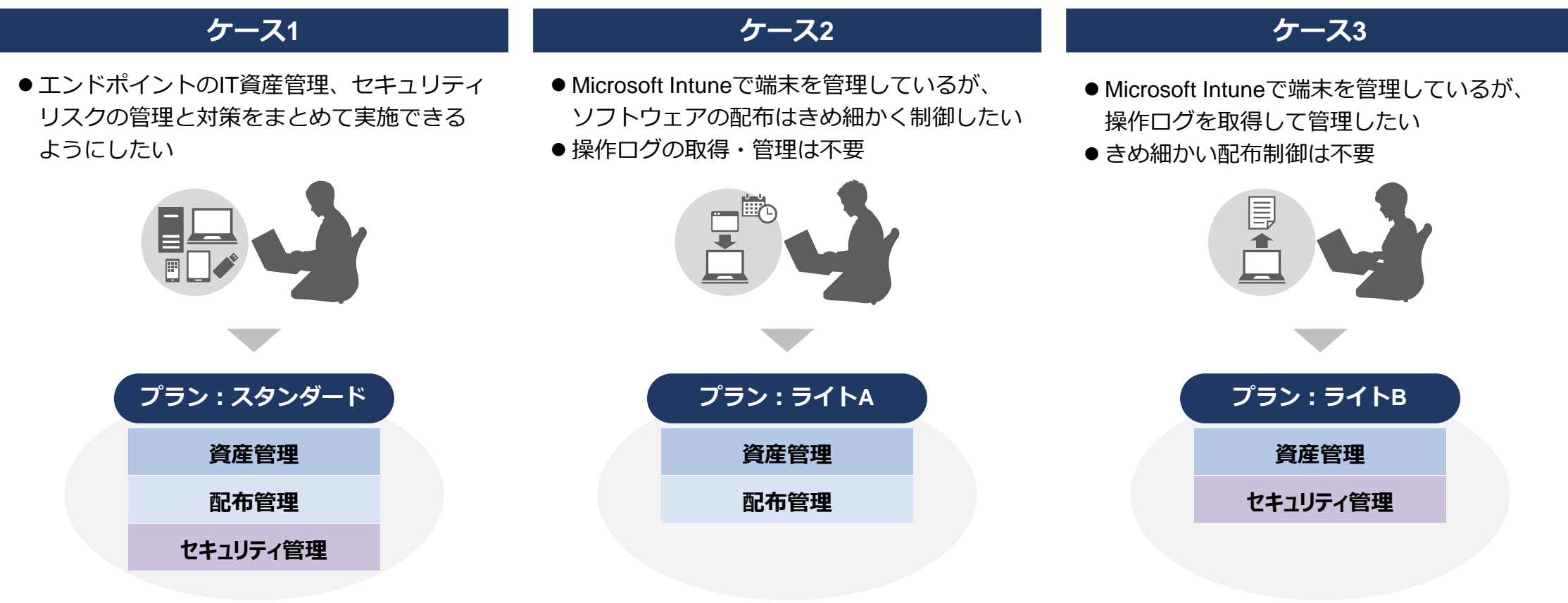

### **安定稼働・セキュリティへの取り組み**

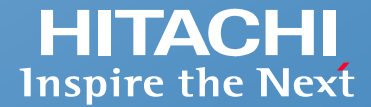

### **基幹システムの運用管理基盤としてもご利用いただけるよう、 安定稼働・セキュリティへの取り組みを実施しています。**

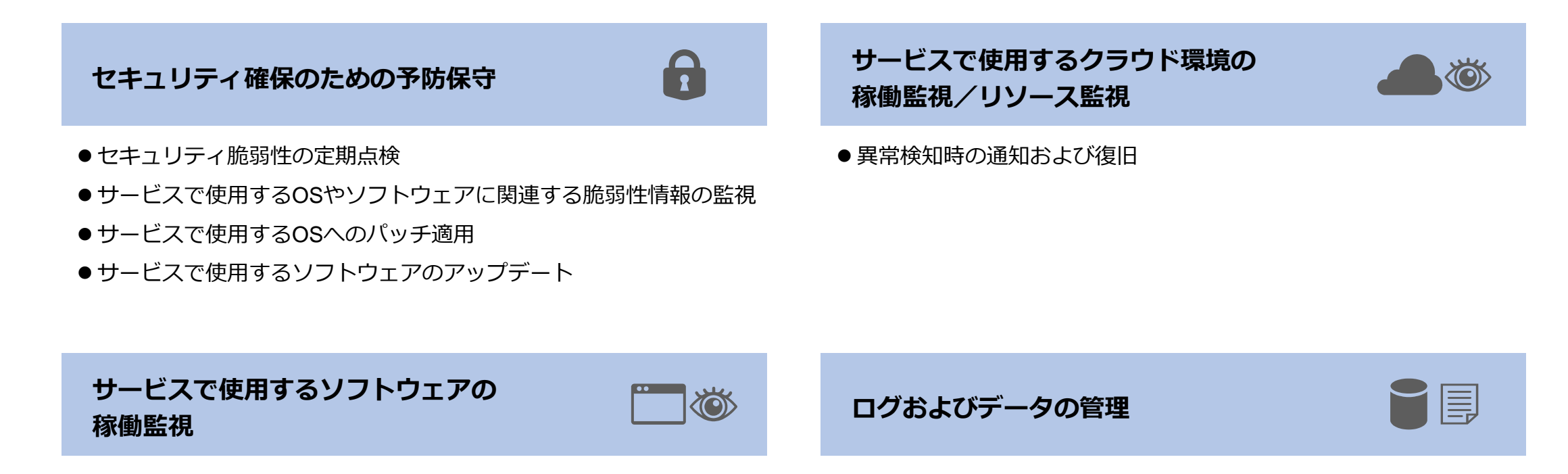

● 異常検知時の通知および復旧

●バックアップ、復旧計画 ● DBメンテナンス

### **JP1のプロフェッショナルの支援により、JP1 Cloud Serviceへ効率的に移行できます。**

JP1/IT Desktop Management 2や他社製品・サービスからのスムーズな移行を支援します。

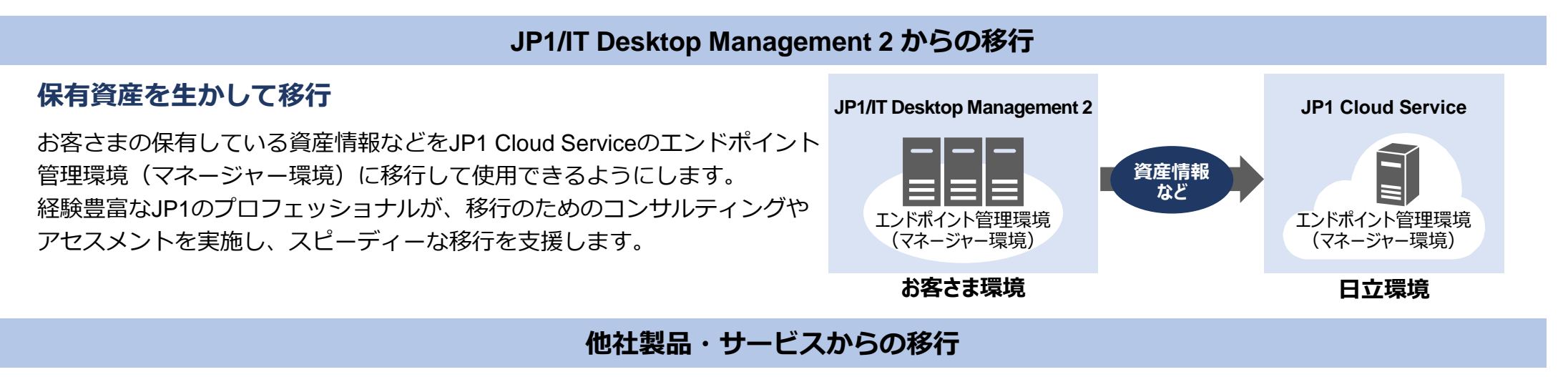

#### **課題を明確にしてスピーディーに移行**

お客さまのIT資産管理運用の現状を把握・分析してJP1 Cloud Serviceへ移行 する場合の課題を明確にします。経験豊富なJP1のプロフェッショナルが、 移行のためのコンサルティングやアセスメントを実施し、お客さまがお使い の製品やサービスからのスピーディーな移行を支援します。

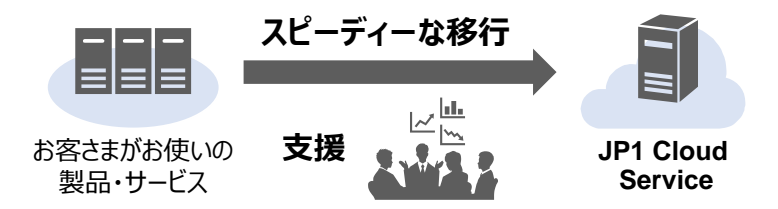

※ JP1のプロフェッショナルは、JP1技術者資格認定制度に基づいて認定された、JP1の一定以上のスキルを有する技術者です。 ※ JP1 Cloud Serviceへの移行は、JP1 Cloud Serviceの技術支援サービスでご支援します。

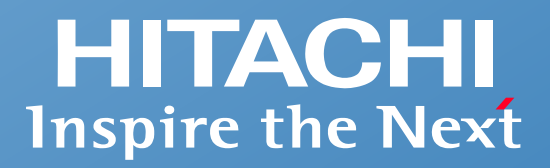

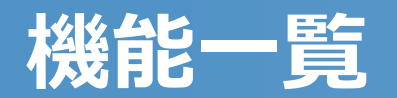

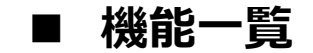

<span id="page-43-0"></span>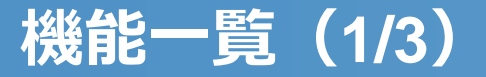

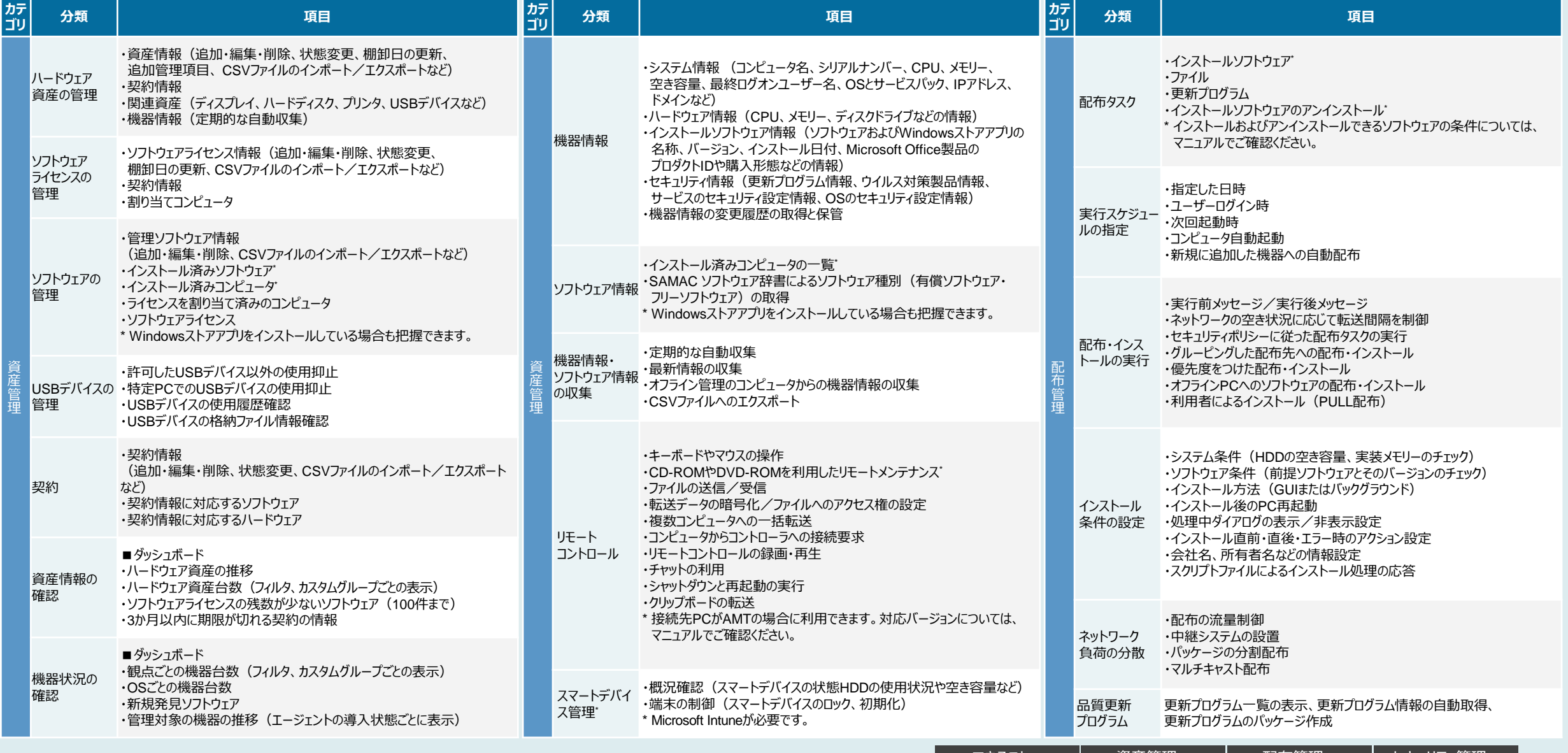

© Hitachi, Ltd [資産管理](#page-8-0)<sup>&</sup>gt; [配布管理](#page-18-0)<sup>&</sup>gt; [セキュリティ管理](#page-22-0)<sup>&</sup>gt; . 2024. All rights reserved. 43 [できること](#page-4-0)<sup>&</sup>gt;

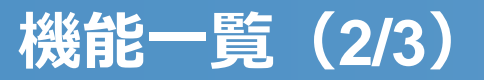

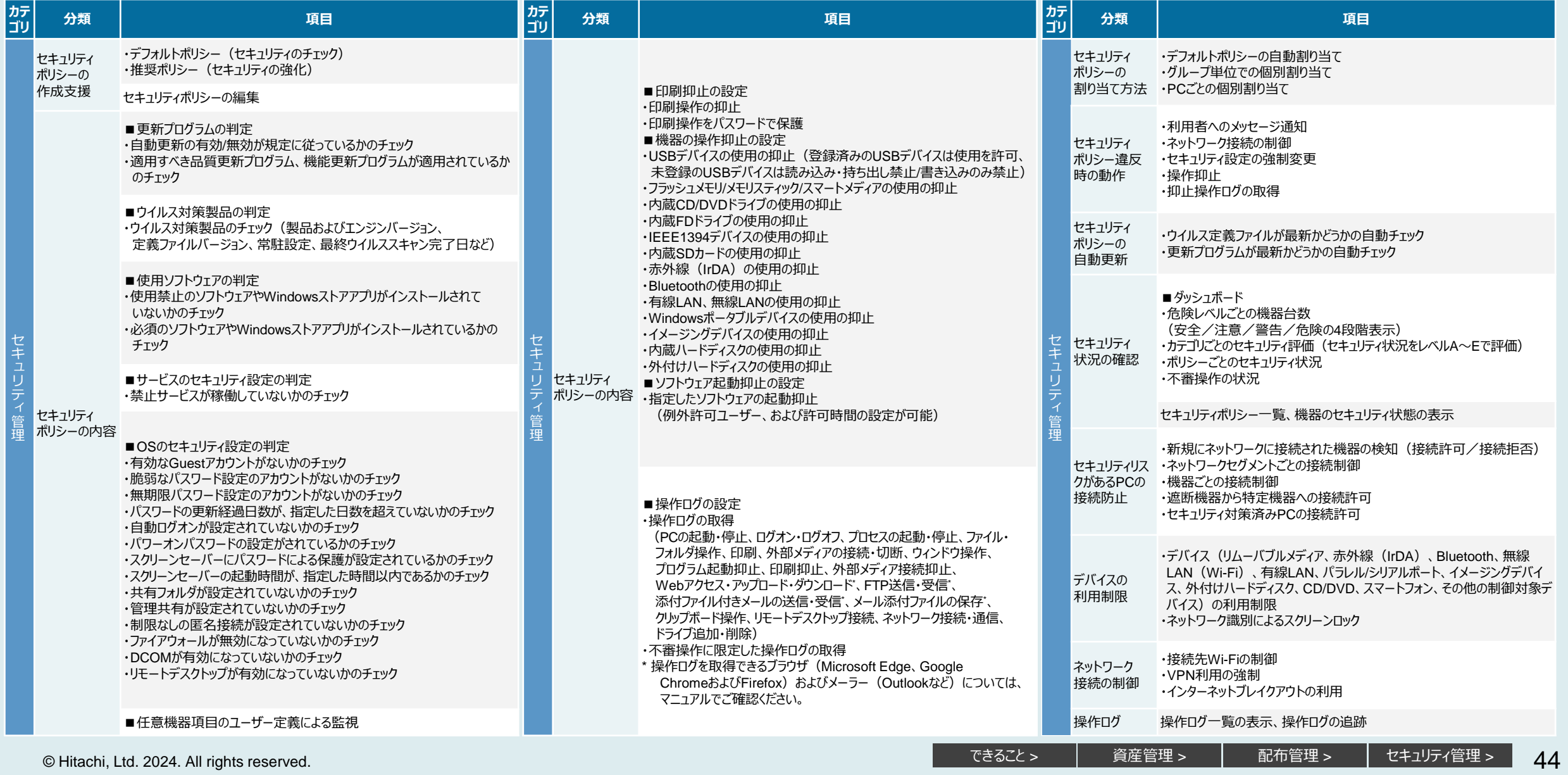

### **機能一覧(3/3)**

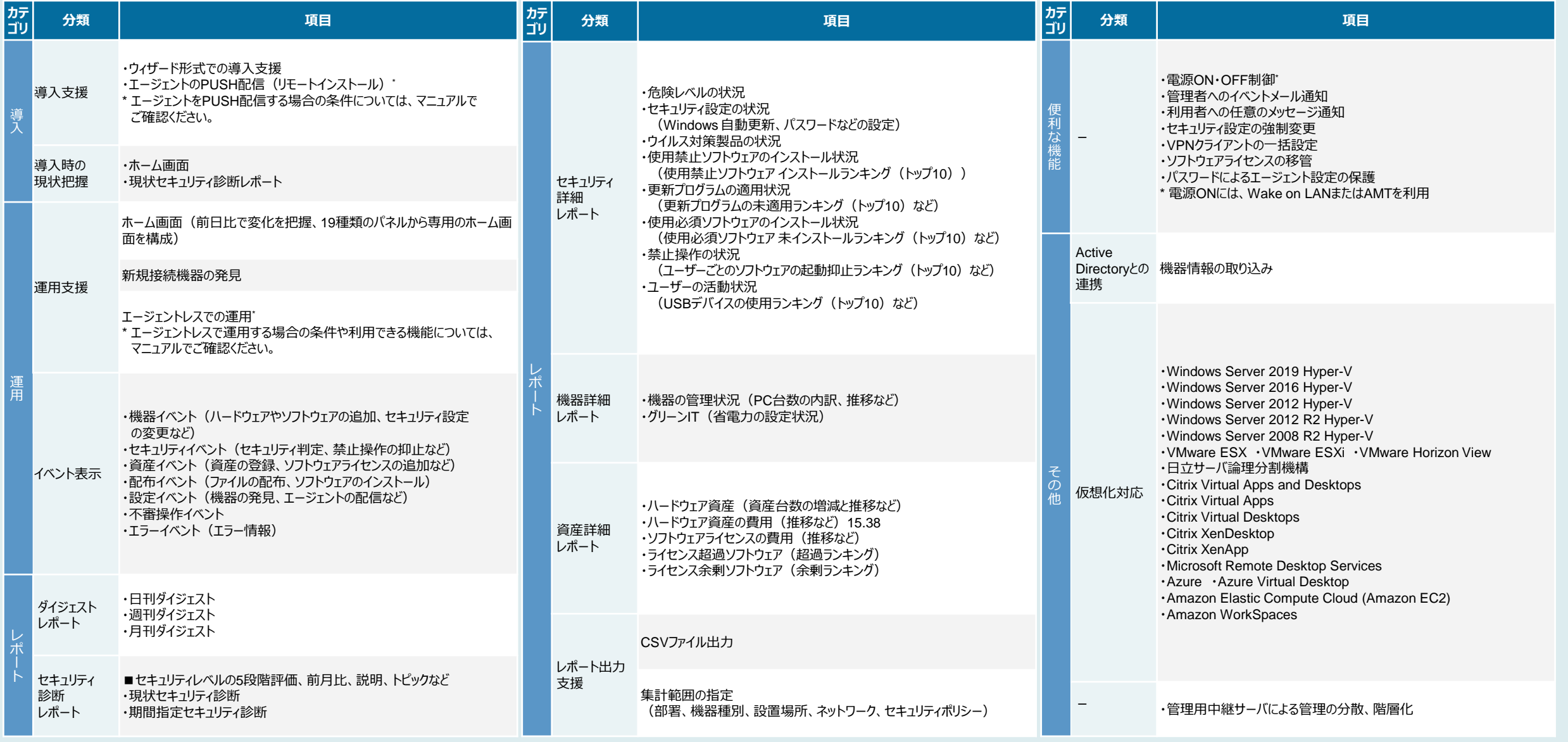

© Hitachi, Ltd [資産管理](#page-8-0)<sup>&</sup>gt; [配布管理](#page-18-0)<sup>&</sup>gt; [セキュリティ管理](#page-22-0)<sup>&</sup>gt; . 2024. All rights reserved. 45 [できること](#page-4-0)<sup>&</sup>gt;

### **他社商品名、商標等の引用に関する表示**

本資料で紹介する JP1/IT Desktop Management 2 とは、JP1/IT Desktop Management 2 - Manager、JP1/IT Desktop Management 2 - Additional License for Linux および JP1/IT Desktop Management 2 - Operations Director の総称です。 本サービスには、一般社団法人 IT資産管理評価認定協会が著作権を有している部分が含まれています。 TMEng.dllの著作権、特許権または商標権等の知的財産権は、トレンドマイクロ株式会社へ独占的に帰属します。

- Adobeは、米国およびその他の国におけるAdobe社の登録商標または商標です。
- AIX は、世界の多くの国で登録された International Business Machines Corporation の商標です。
- Amazon Web Services、AWS、Powered by AWS ロゴ、および Amazon Elastic Compute Cloud (Amazon EC2) は、Amazon.com, Inc. またはその関連会社の商標です。
- Bluetooth® ワードマークおよびロゴは登録商標であり、Bluetooth SIG, Inc. が所有権を有します。
- iPadOS、macOS、および OS X は、米国およびその他の国で登録されたApple Inc.の商標です。
- Linuxは、Linus Torvalds氏の米国およびその他の国における登録商標です。
- Microsoft、Access、Azure、Hyper-V、Microsoft Edge、Microsoft Intune、Outlook、Visual Basic、Visual C++、Windows、および Windows Server は、マイクロソフト 企業グループの商標です。
- Oracle®、Java、MySQLおよびNetSuiteは、Oracle、その子会社および関連会社の米国およびその他の国における登録商標です。
- Red Hat, and Red Hat Enterprise Linux are registered trademarks of Red Hat, Inc. in the United States and other countries.
- インテルは、Intel Corporation またはその子会社の商標です。
- 本書に記載されているCitrix®、Citrixロゴ、およびその他のマークは、Citrix Systems, Inc.および/またはその1つ以上の子会社の商標であり、米国の特許商標庁および他の国において登録されている場 合があります。
- その他記載の会社名、商品名は、それぞれの会社の商標または登録商標です。
- ●本カタログで紹介するエンドポイント管理 JP1 Cloud Service/Endpoint Management は、日本でのみ販売しているサービスです。
- ●記載の仕様は、改良などのため予告なく変更することがあります。
- ●掲載している画面イメージは、実際の画面の色調とは異なる場合があります。
- ●マイクロソフト製品のスクリーンショットは、マイクロソフトの許諾を得て使用しています。
- ●掲載している単位表記は、1KB(キロバイト)=1,024バイト、1MB(メガバイト)=1,048,576バイト、1GB(ギガバイト)=1,073,741,824バイト、 1TB(テラバイト)=1,099,511,627,776バイトです。
- ●輸出される場合には、外国為替および外国貿易法の規制ならびに米国の輸出管理規則など外国の輸出関連法規をご確認のうえ、必要な手続きをお取りください。 なお、ご不明な場合は、当社担当営業にお問い合わせください。
- ●JP1 Webサイトで最新情報をご確認ください。

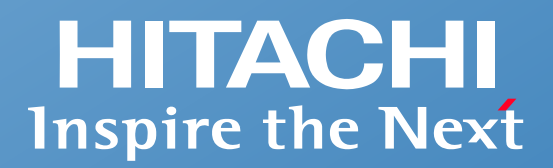

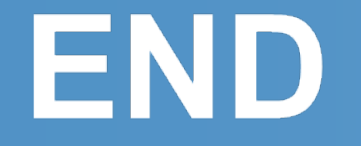

#### **統合システム運用管理**

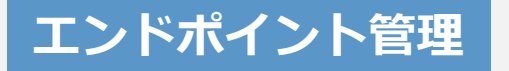

**エンドポイント管理 JP1 Cloud Service/Endpoint Managementのご紹介 ~エンドポイントを適切に管理し、セキュリティリスクから守る~**

**株式会社 日立製作所**

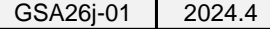

© Hitachi, Ltd. 2024. All rights reserved.